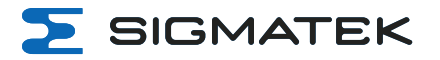

# **CP 841 S-DIAS CPU-Einheit**

**Betriebsanleitung**

Erstellungsdatum: 19.10.2023 Versionsdatum: 15.02.2024 Artikelnummer: 20-004-841-D

**Herausgeber: SIGMATEK GmbH & Co KG A-5112 Lamprechtshausen Tel.: +43/6274/4321 Fax: +43/6274/4321-18 Email: office@sigmatek.at WWW.SIGMATEK-AUTOMATION.COM**

> **Copyright © 2023 SIGMATEK GmbH & Co KG**

#### **Originalbetriebsanleitung**

**Alle Rechte vorbehalten. Kein Teil des Werkes darf in irgendeiner Form (Druck, Fotokopie, Mikrofilm oder in einem anderen Verfahren) ohne ausdrückliche Genehmigung reproduziert oder unter Verwendung elektronischer Systeme verarbeitet, vervielfältigt oder verbreitet werden.**

**Inhaltliche Änderungen behalten wir uns ohne Ankündigung vor. Die SIGMATEK GmbH & Co KG haftet nicht für technische oder drucktechnische Fehler in diesem Handbuch und übernimmt keine Haftung für Schäden, die auf die Nutzung dieses Handbuches zurückzuführen sind.**

# **S-DIAS CPU-Einheit CP 841**

**S** SIGMATEK

Die S-DIAS CPU-Einheit CP 841 ist mit einem Intel® Atom x6413E ausgestattet. Die CPU- Einheit dient der Ansteuerung von S-DIAS Modulen und besitzt umfangreiche Schnittstellen.

Status-LEDs geben Auskunft über den aktuellen CPU-Status direkt an der CPU-Einheit.

Befestigt wird die CPU- Einheit direkt mit den S- DIAS-Modulen auf der Hutschiene.

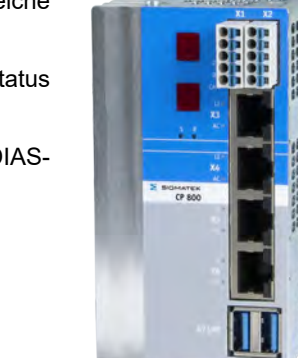

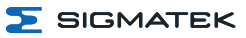

# **Inhaltsverzeichnis**

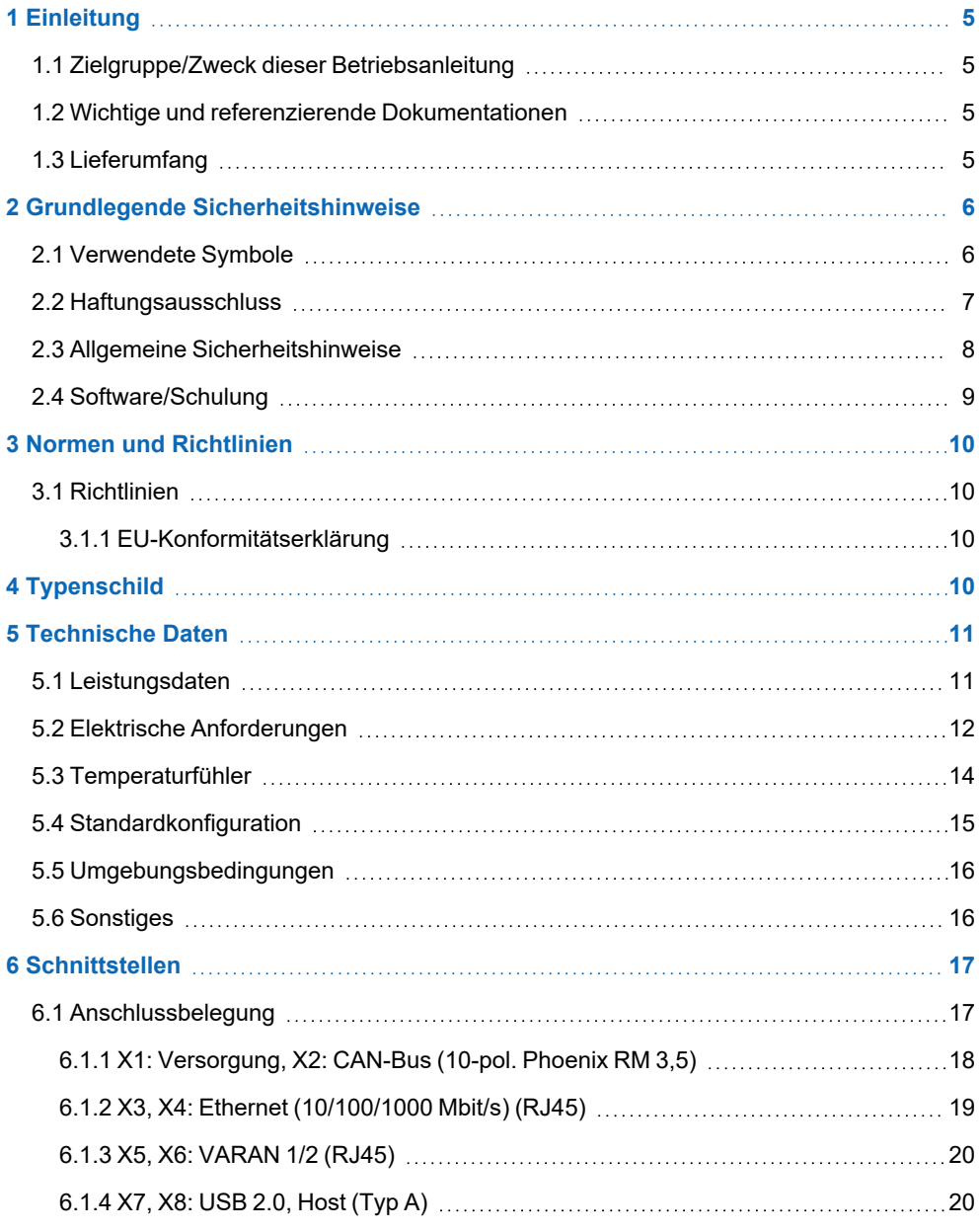

 $\Sigma$  SIGMATEK

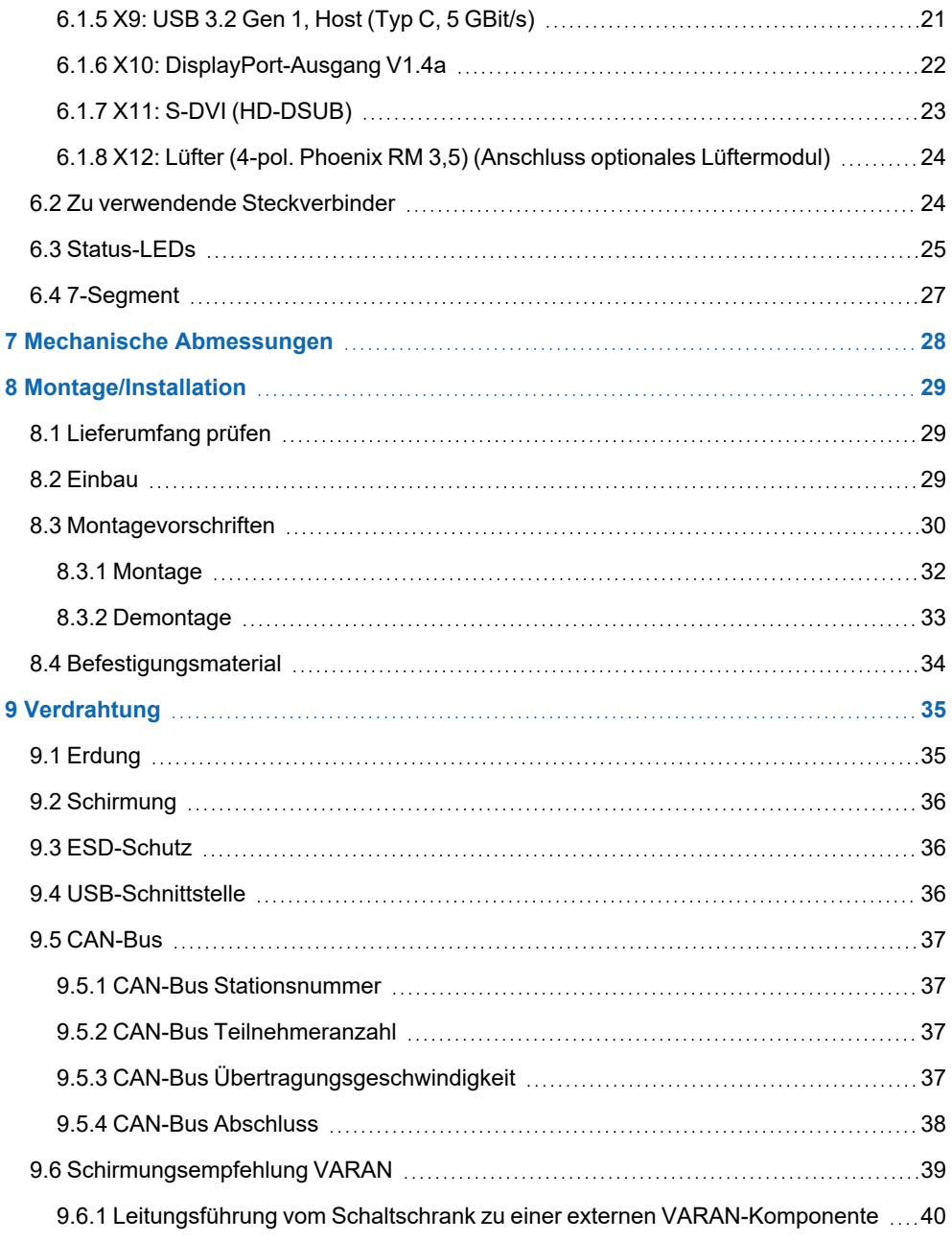

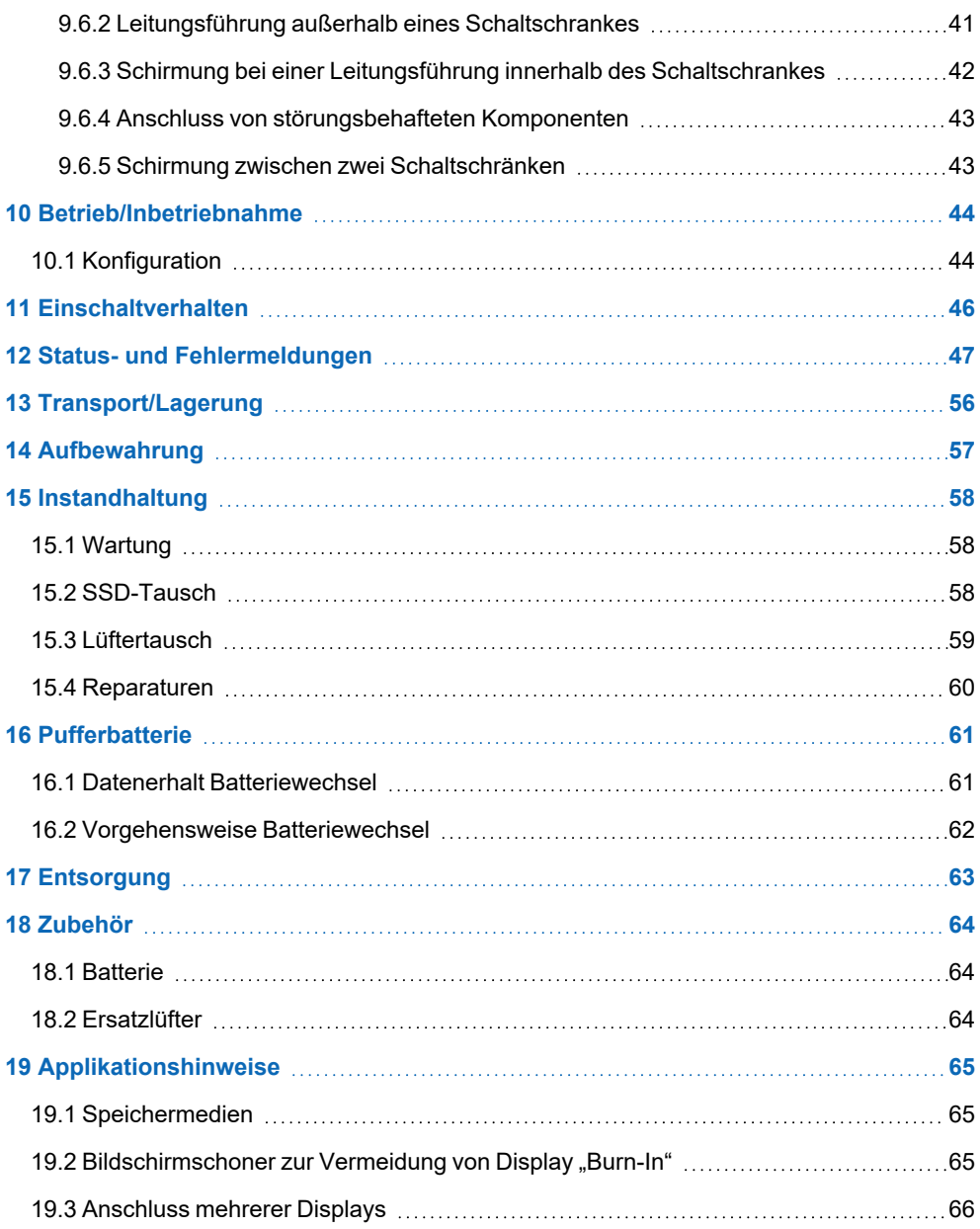

# <span id="page-6-0"></span>**1 Einleitung**

#### <span id="page-6-1"></span>**1.1 Zielgruppe/Zweck dieser Betriebsanleitung**

Diese Betriebsanleitung enthält alle Informationen, die Sie für den Betrieb des Produktes benötigen.

Diese Betriebsanleitung richtet sich an:

- Projektplaner
- Monteure
- Inbetriebnahmetechniker
- Maschinenbediener
- <sup>l</sup> Instandhalter/Prüftechniker

Es werden allgemeine Kenntnisse auf dem Gebiet der Automatisierungstechnik vorausgesetzt.

Sie erhalten weitere Hilfe sowie Informationen zu Schulungen und passendem Zubehör auf unserer Website [www.sigmatek-automation.com.](http://www.sigmatek-automation.com/)

Bei Fragen steht Ihnen natürlich auch gerne unser Support-Team zur Verfügung. Notfalltelefon sowie Geschäftszeiten entnehmen Sie bitte unserer Website.

#### <span id="page-6-2"></span>**1.2 Wichtige und referenzierende Dokumentationen**

• HW IP-Adresseneinstellung

Dieses und weitere Dokumente können Sie über unsere Website bzw. über den Support beziehen.

#### <span id="page-6-3"></span>**1.3 Lieferumfang**

1x CP 841 1x Gegenstecker 2x Befestigungsschrauben

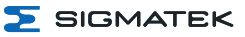

# <span id="page-7-0"></span>**2 Grundlegende Sicherheitshinweise**

#### <span id="page-7-1"></span>**2.1 Verwendete Symbole**

Für die in den einschlägigen Anwenderdokumentationen verwendeten Warn-, Gefahren- und Informationshinweise werden folgende Symbole verwendet:

#### **GEFAHR**

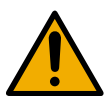

**Gefahr** bedeutet, dass der Tod oder schwere Verletzungen **eintreten**, wenn die angegebenen Maßnahmen nicht getroffen werden.

Beachten Sie alle Hinweise, um Tod oder schwere Verletzungen zu vermeiden.

#### **WARNUNG**

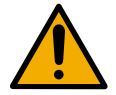

**Warnung** bedeutet, dass der Tod oder schwere Verletzungen eintreten **können**, wenn die angegebenen Maßnahmen nicht getroffen werden.

Beachten Sie alle Hinweise, um Tod oder schwere Verletzungen zu vermeiden.

#### **VORSICHT**

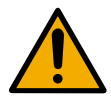

**Vorsicht** bedeutet, dass mittelschwere bis leichte Verletzungen eintreten **können**, wenn die angegebenen Maßnahmen nicht getroffen werden.

Beachten Sie alle Hinweise, um mittelschwere bis leichte Verletzungen zu vermeiden.

#### **WARNUNG**

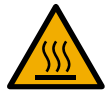

Heiße Oberflächen

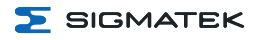

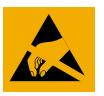

#### **VORSICHT**

ESD-gefährdete Bauteile

#### **INFORMATION**

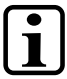

#### **Information**

Liefert wichtige Hinweise über das Produkt, die Handhabung oder relevante Teile der Dokumentation, auf welche besonders aufmerksam gemacht werden soll.

#### <span id="page-8-0"></span>**2.2 Haftungsausschluss**

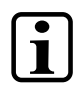

#### **INFORMATION**

Der Inhalt dieser Betriebsanleitung wurde mit äußerster Sorgfalt erstellt. Dennoch können Abweichungen nicht ausgeschlossen werden. Diese Betriebsanleitung wird regelmäßig überprüft und notwendige Korrekturen in die nachfolgenden Ausgaben eingearbeitet. Der Maschinenhersteller ist für den sachgemäßen Einbau sowie die Gerätekonfiguration verantwortlich. Der Maschinenbediener ist für einen sicheren Umgang sowie die sachgemäße Bedienung verantwortlich.

Die aktuelle Betriebsanleitung ist auf unserer Website zu finden. Kontaktieren Sie ggf. unseren Support.

Technische Änderungen, die der Verbesserung der Geräte dienen, sind vorbehalten. Die vorliegende Betriebsanleitung stellt eine reine Produktbeschreibung dar. Es handelt sich um keine zugesicherten Eigenschaften im Sinne des Gewährleistungsrechts.

Bitte lesen Sie vor jeder Handhabung eines Produktes die dazu gehörigen Dokumente und diese Betriebsanleitung gründlich durch.

**Für Schäden, die aufgrund einer Nichtbeachtung dieser Anleitungen oder der jeweiligen Vorschriften entstehen, übernimmt die Firma SIGMATEK GmbH & Co KG keine Haftung.**

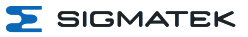

#### <span id="page-9-0"></span>**2.3 Allgemeine Sicherheitshinweise**

Beachten Sie unbedingt die Sicherheitshinweise in den anderen Abschnitten dieser Anleitung. Diese Hinweise sind optisch durch Symbole besonders hervorgehoben.

#### **INFORMATION**

Laut EU-Richtlinien ist die Betriebsanleitung Bestandteil eines Produktes. Bewahren Sie daher diese Betriebsanleitung stets griffbereit in der Nähe der Maschine auf, da sie wichtige Hinweise enthält. Geben Sie diese Betriebsanleitung bei Verkauf, Veräußerung oder Verleih des Produktes weiter, bzw. weisen Sie auf deren Online-Verfügbarkeit hin.

Im Hinblick auf die mit der Nutzung der Maschine verbundenen Sicherheits- und Gesundheitsschutzanforderungen muss der Hersteller, bevor eine Inverkehrbringung einer Maschine erfolgt, eine Risikobeurteilung gemäß Maschinenrichtlinie 2006/42/EG durchführen.

Betreiben Sie das Gerät nur mit von SIGMATEK dafür freigegebenen Geräten und Zubehör.

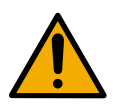

#### **VORSICHT**

Behandeln Sie das Gerät mit Sorgfalt und lassen Sie es nicht fallen. Fremdkörper und Flüssigkeiten dürfen nicht ins Geräteinnere gelangen. Das Gerät darf nicht geöffnet werden!

Bei nicht bestimmungsgemäßer Funktion oder bei Beschädigungen, die Gefährdungen hervorrufen können, ist das Gerät zu ersetzen!

Das Gerät entspricht der EN 61131-2. In Kombination mit einer Anlage sind vom Systemintegrator die Anforderungen der Norm EN 60204-1 einzuhalten. Achten Sie zu Ihrer eigenen Sicherheit und zur Sicherheit anderer auf die Einhaltung der Umweltbedingungen.

#### **INFORMATION**

Hardware-und Softwarebesonderheiten (insbesondere applikationsspezifische Angaben) finden Sie im Kapitel [19](#page-66-0) [Applikationshinweise.](#page-66-0)

#### <span id="page-10-0"></span>**2.4 Software/Schulung**

Die Applikation wird mit der Software LASAL CLASS 2 und LASAL SCREEN Editor / VISUDesigner (HTML5) erstellt.

Es werden Schulungen für die LASAL-Entwicklungsumgebung angeboten, mit der Sie das Produkt konfigurieren können. Informationen über Schulungstermine finden Sie auf unserer Website.

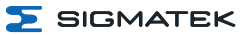

# <span id="page-11-0"></span>**3 Normen und Richtlinien**

#### <span id="page-11-1"></span>**3.1 Richtlinien**

 $\epsilon$ 

Das Produkt wurde in Übereinstimmung mit den Richtlinien der Europäischen Union konstruiert und auf Konformität geprüft.

#### <span id="page-11-2"></span>**3.1.1 EU-Konformitätserklärung**

#### **EU-Konformitätserklärung**

Das Produkt CP 841 ist konform mit den folgenden europäischen Richtlinien:

- **2014/35/EU** Niederspannungsrichtlinie
- **2014/30/EU** Elektromagnetische Verträglichkeit (EMV-Richtlinie)
- 2011/65/EU "Beschränkung der Verwendung bestimmter gefährlicher Stoffe in Elektro- und Elektronikgeräten" (RoHS-Richtlinie)

Die EU-Konformitätserklärungen werden auf der SIGMATEK-Homepage zur Verfügung gestellt. Siehe Produkte/Downloads, oder mit Hilfe der Suchfunktion und Stichwort "EU-Konformitätserklärung".

# <span id="page-11-3"></span>**4 Typenschild**

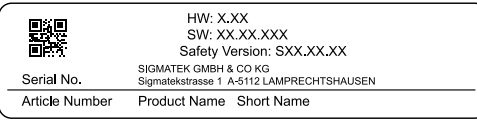

#### Exemplary nameplate (symbol image)

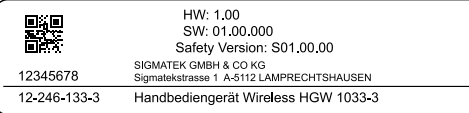

HW: Hardwareversion SW: Softwareversion

# <span id="page-12-0"></span>**5 Technische Daten**

#### <span id="page-12-1"></span>**5.1 Leistungsdaten**

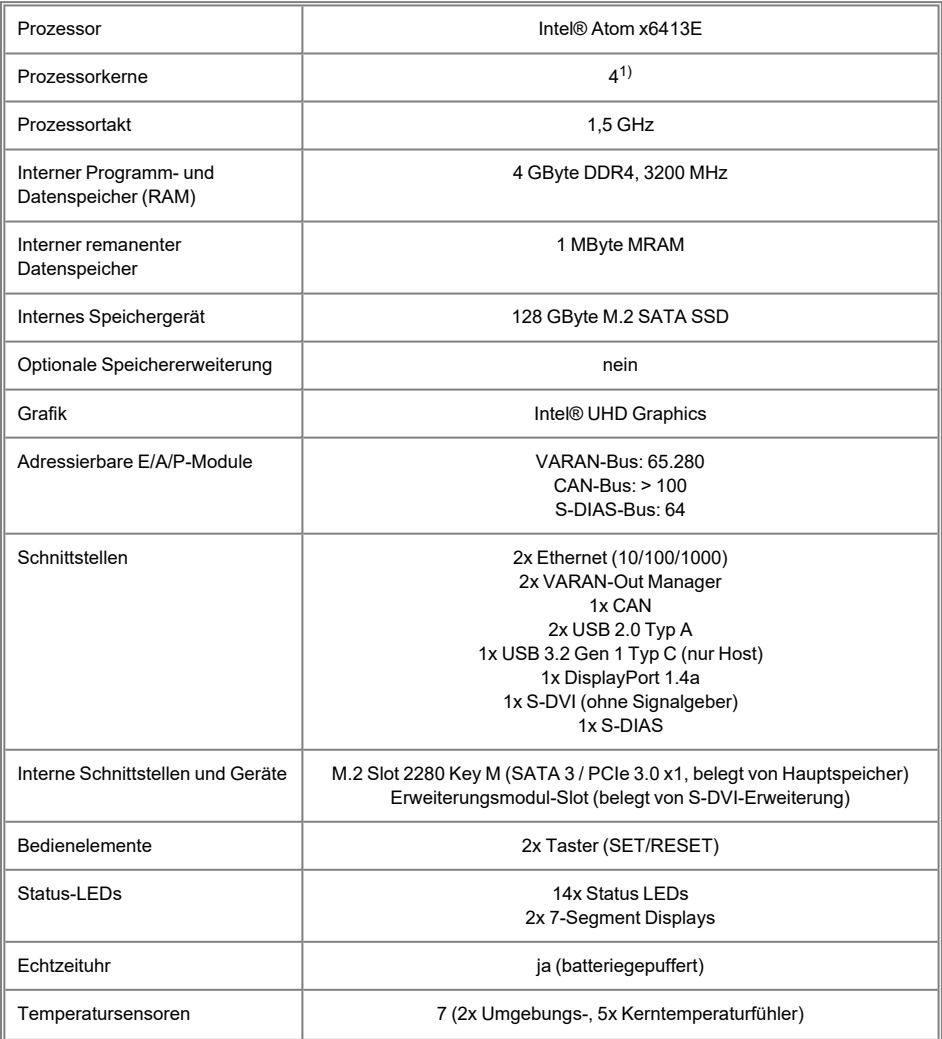

<sup>1)</sup> Achtung: Bei der Programmierung (mit LASAL) auf Multicore-CPUs muss auf Threadsicherheit besonderes Augenmerk gelegt werden!

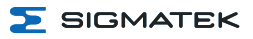

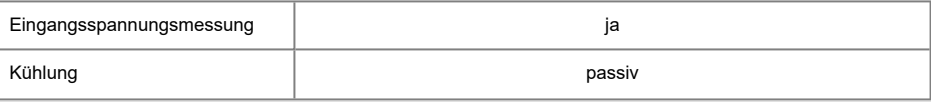

#### <span id="page-13-0"></span>**5.2 Elektrische Anforderungen**

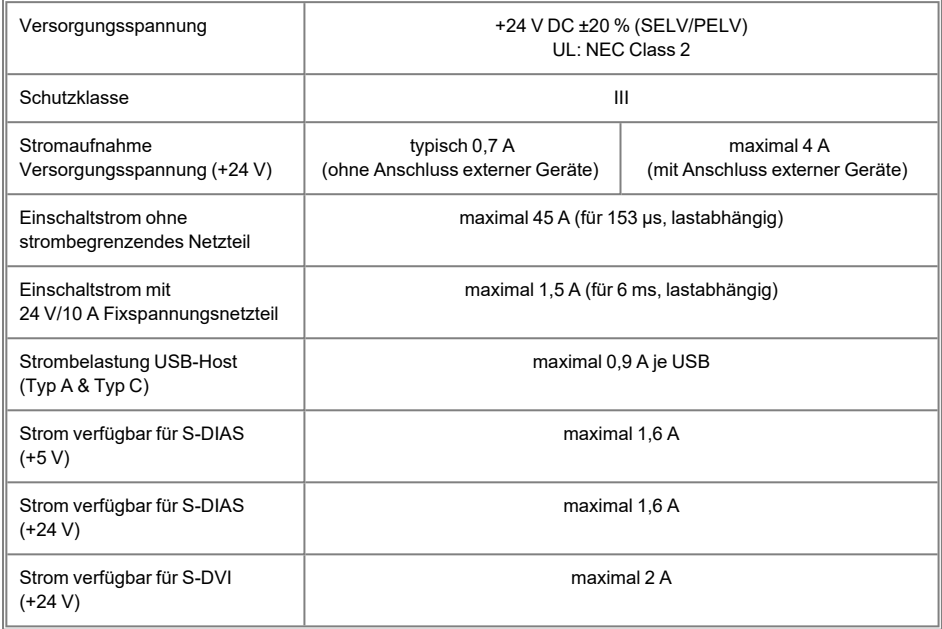

#### **INFORMATION**

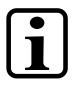

Für USA und Kanada:

Die Versorgung muss limitiert sein auf: a) max. 5 A bei Spannungen von 0-20 V DC, oder b) 100 W bei Spannungen von 20-60 V DC

Das limitierende Bauteil (z.B. Trafo, Netzteil oder Sicherung) muss von einem NRTL (National Recognized Testing Laboratory, z.B. UL) zertifiziert sein.

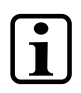

#### **INFORMATION**

Werden mehrere S-DIAS Module zugeschaltet, müssen die Summenströme der verwendeten S-DIAS Module ermittelt und überprüft werden.

Der Summenstrom der +24 V-Versorgung/+5 V-Versorgung am S-DIAS-Bus darf 1,6 A nicht überschreiten!

Die Angabe der Stromaufnahme findet man in der modulspezifischen technischen Dokumentation unter "Elektrische Anforderungen".

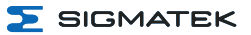

#### <span id="page-15-0"></span>**5.3 Temperaturfühler**

In der CPU-Einheit sind sieben Temperaturfühler verbaut, die über die HW-Klasse ausgelesen werden können. Folgende Temperaturen dürfen bei den Fühlern nicht überschritten werden:

- Kern-Temperatur FPGA (max.  $100 °C$ )
- Kern-Temperatur CPU Core (max. 100 °C)
- Umgebungstemperatur CPU-Board (max. 85 °C)
- Umgebungstemperatur Schnittstellen (max. 85 °C)

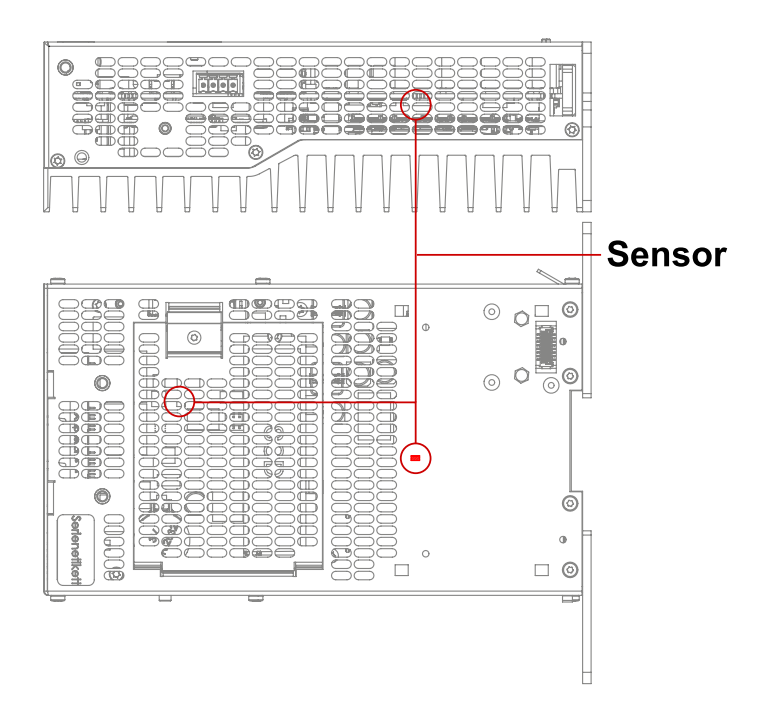

Position der 2 Umgebungstemperatursensoren

#### <span id="page-16-0"></span>**5.4 Standardkonfiguration**

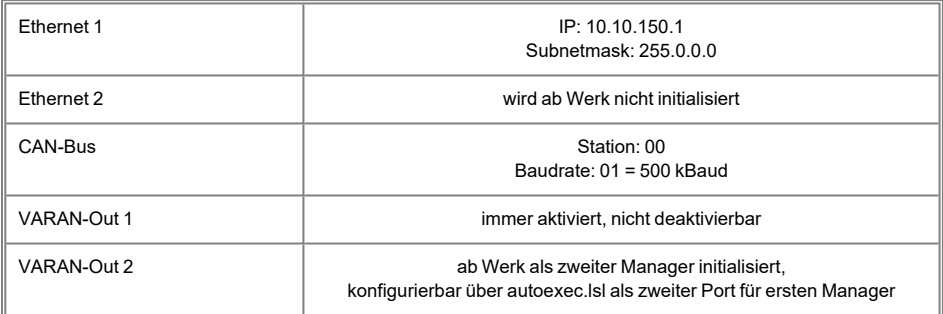

#### **INFORMATION**

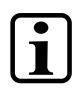

Es kann zu Problemen kommen, wenn eine Steuerung mit einem IP-Netzwerk verbunden wird, in welchem sich Geräte befinden, die nicht mit einem SIGMATEK Betriebssystem laufen. Bei solchen Geräten kann es passieren, dass Ethernet-Pakete mit einer so hohen Frequenz an die Steuerung geschickt werden (z.B. Broadcasts), dass es in der Steuerung aufgrund der hohen Interrupt-Belastung zu einem Realtime Runtime Error oder Runtime Error kommt. Mit einem entsprechend konfigurierten Paketfilter (Firewall oder Router) ist es jedoch möglich, ein Netzwerk mit SIGMATEK Hardware und ein fremdes Netzwerk miteinander zu verbinden ohne dass die oben beschriebenen Probleme auftreten.

#### **INFORMATION**

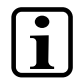

Der zweite VARAN-Manager (VARAN-Out 2) ist ab Werk in der "autoexec.lsl" aktiviert.

Wenn der VARAN-Out 2 Port als zweiter Port für den ersten VARAN-Manager benutzt wird, muss der Befehl "SET MULTI\_VM ON" aus der "autoexec.lsl" gelöscht werden.

Die Multicore Objects sind ebenfalls ab Werk aktiviert. Diese können durch entfernen des Befehls "SET MULTICOREOBJS 1" deaktiviert werden.

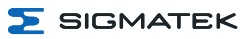

#### <span id="page-17-0"></span>**5.5 Umgebungsbedingungen**

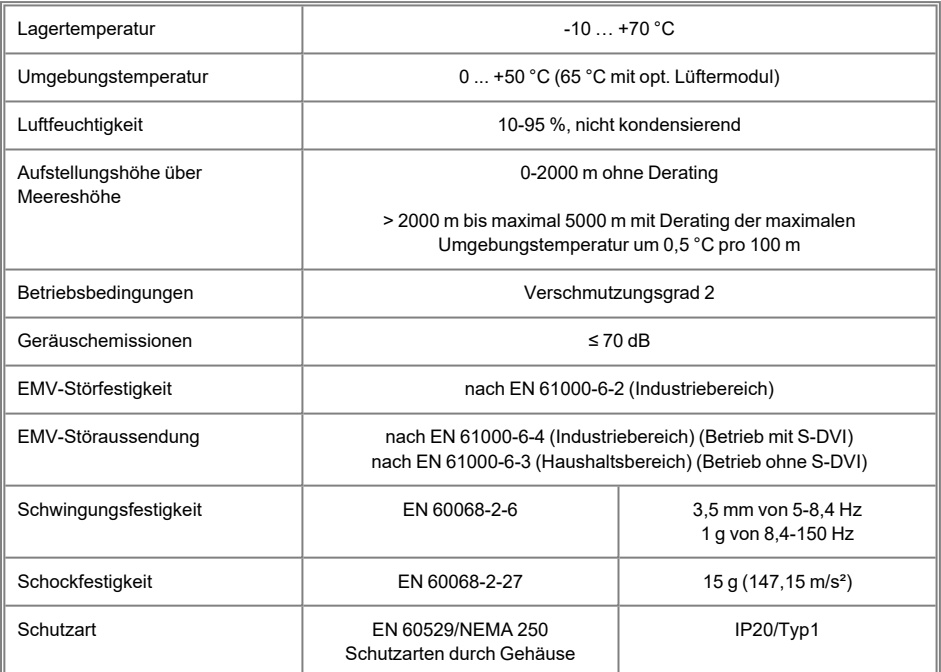

## <span id="page-17-1"></span>**5.6 Sonstiges**

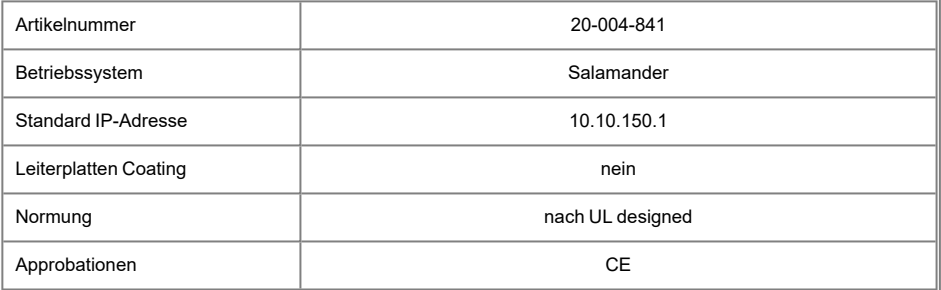

# <span id="page-18-0"></span>**6 Schnittstellen**

## <span id="page-18-1"></span>**6.1 Anschlussbelegung**

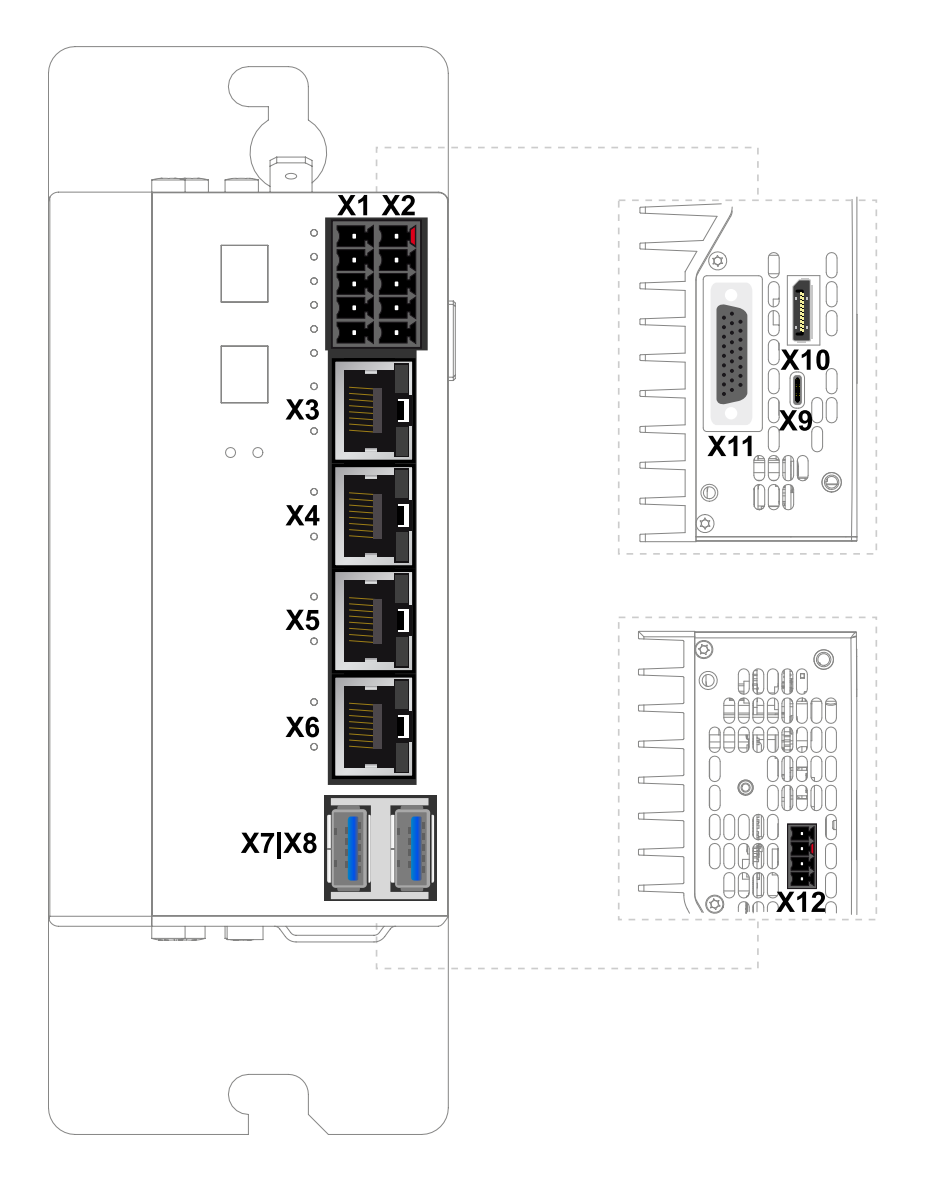

#### <span id="page-19-0"></span>**6.1.1 X1: Versorgung, X2: CAN-Bus (10-pol. Phoenix RM 3,5)**

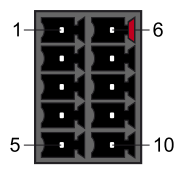

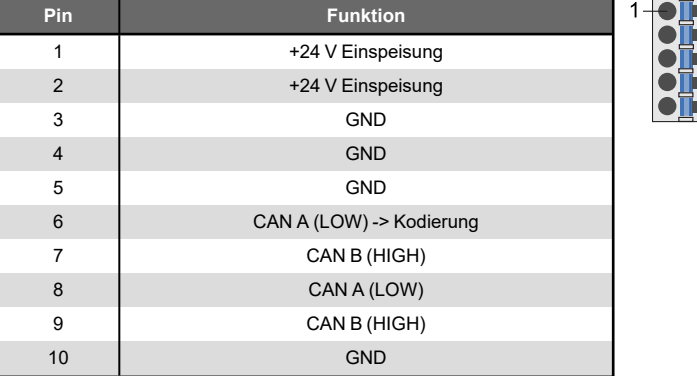

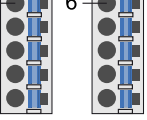

 $\mathbf 5$  SIGMATEK

#### **INFORMATION**

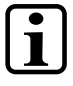

#### **X1 Versorgung, Brücke**

Die Anschlüsse der +24 V-Versorgung (X1: Pin 1, 2) bzw. der GND-Versorgung (X1: Pin 3, 4, 5) sind intern gebrückt. Zur Versorgung des Moduls ist jeweils der Anschluss nur eines +24 V-Pins (Pin 1 oder 2) und eines GND-Pins (3, 4 oder 5) erforderlich. Die gebrückten Anschlüsse dürfen zur Weiterschleifung verwendet werden, wenn die Gesamtlast (inklusive CP 841) von 8 A nicht überschritten wird.

#### **INFORMATION**

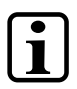

#### **CAN-Bus Abschluss**

Der Widerstand kann per Hardware-Klasse zu- oder weggeschalten werden.

#### <span id="page-20-0"></span>**6.1.2 X3, X4: Ethernet (10/100/1000 Mbit/s) (RJ45)**

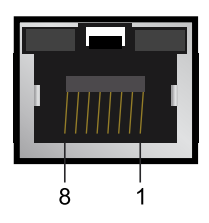

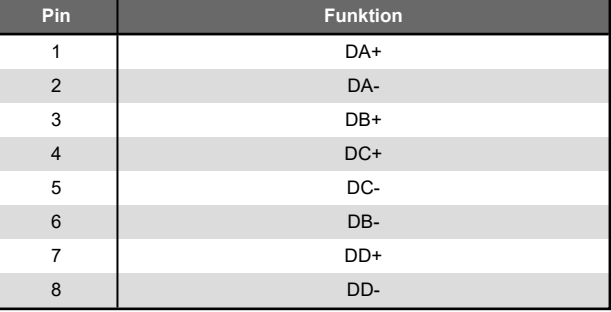

#### **INFORMATION**

Nur für die Verwendung in lokalen Netzwerken geeignet, nicht in Telekommunikationskreisen.

#### **INFORMATION**

Es kann zu Problemen kommen, wenn eine Steuerung mit einem IP-Netzwerk verbunden wird, in welchem sich Geräte befinden, die nicht mit einem SIGMATEK Betriebssystem laufen. Bei solchen Geräten kann es passieren, dass Ethernet-Pakete mit einer so hohen Frequenz an die Steuerung geschickt werden (z.B. Broadcasts), dass es in der Steuerung aufgrund der hohen Interrupt-Belastung zu einem Realtime Runtime Error oder Runtime Error kommt. Mit einem entsprechend konfigurierten Paketfilter (Firewall oder Router) ist es jedoch möglich, ein Netzwerk mit SIGMATEK Hardware und ein fremdes Netzwerk miteinander zu verbinden ohne dass die oben beschriebenen Probleme auftreten.

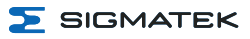

#### <span id="page-21-0"></span>**6.1.3 X5, X6: VARAN 1/2 (RJ45)**

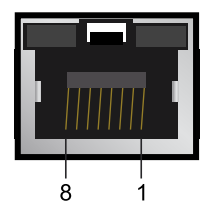

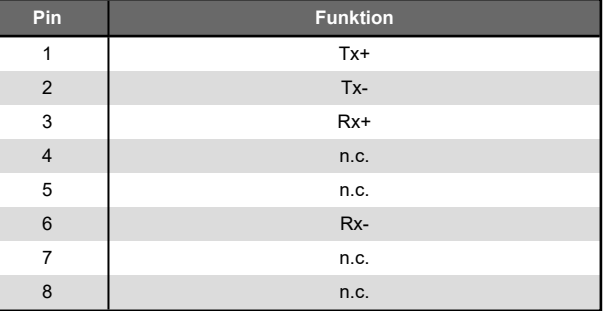

#### **INFORMATION**

Nur für die Verwendung in lokalen Netzwerken geeignet, nicht in Telekommunikationskreisen.

#### <span id="page-21-1"></span>**6.1.4 X7, X8: USB 2.0, Host (Typ A)**

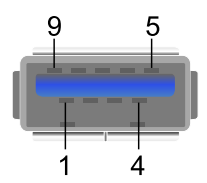

Ť

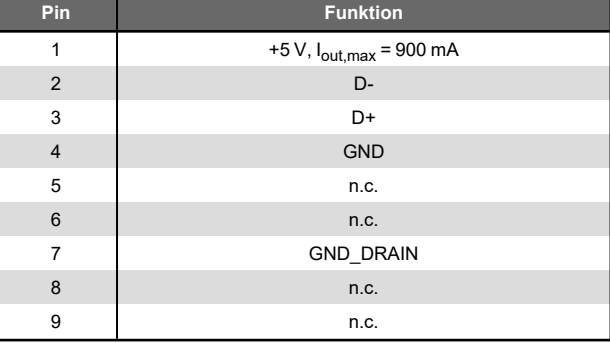

#### <span id="page-22-0"></span>**6.1.5 X9: USB 3.2 Gen 1, Host (Typ C, 5 GBit/s)**

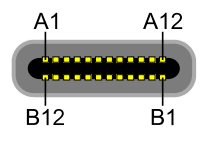

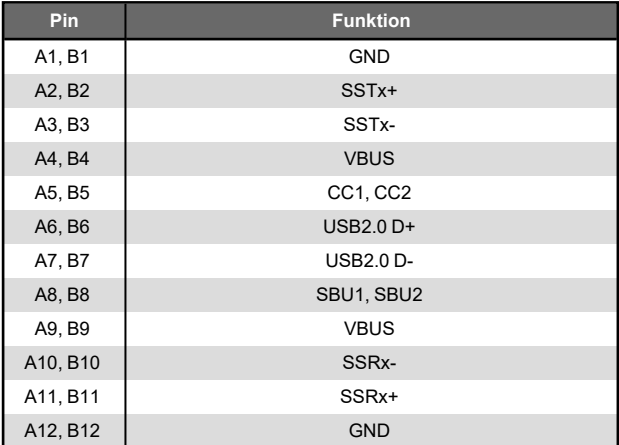

#### **INFORMATION**

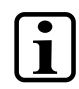

Es wird darauf hingewiesen, dass sich viele der auf dem Markt befindlichen USB-Geräte nicht an die USB-Spezifikation halten. Dies kann zu Fehlfunktionen am Gerät führen. Weiters ist es möglich, dass diese Geräte am USB-Port nicht erkannt werden oder nicht ordnungsgemäß funktionieren. Es wird daher empfohlen, jeden USB-Stick bzw. jedes USB-Netzteil vor der eigentlichen Anwendung zu testen.

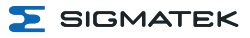

#### <span id="page-23-0"></span>**6.1.6 X10: DisplayPort-Ausgang V1.4a**

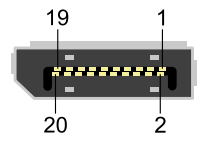

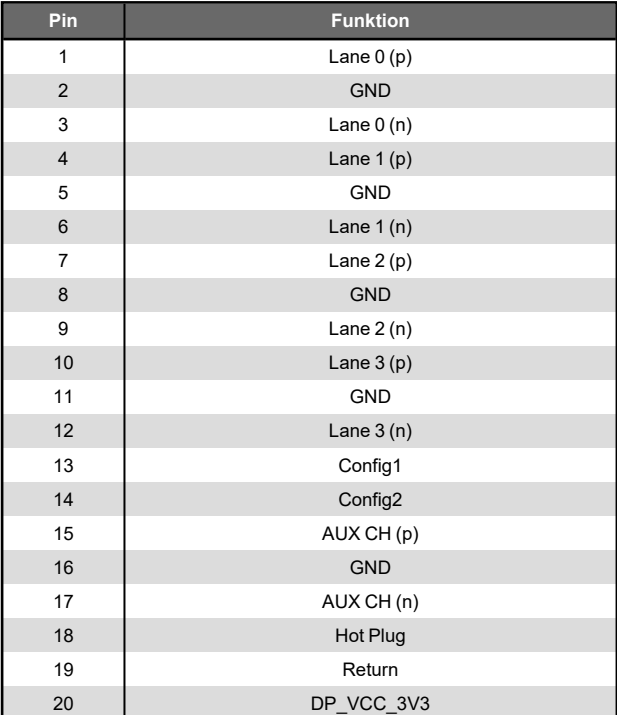

#### <span id="page-24-0"></span>**6.1.7 X11: S-DVI (HD-DSUB)**

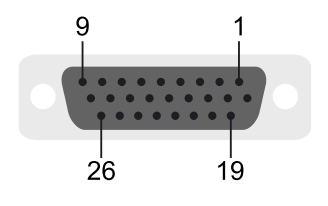

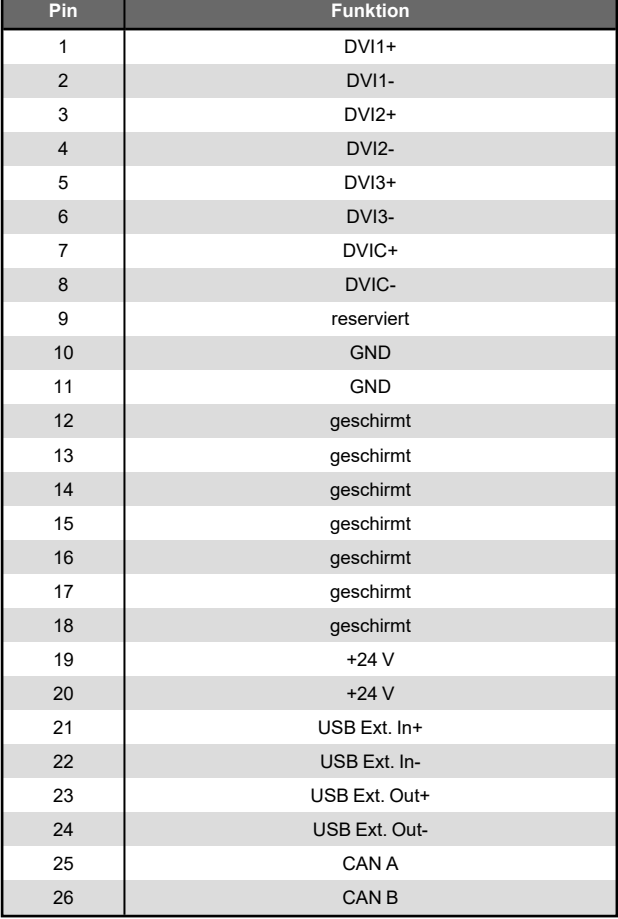

#### **INFORMATION**

 $\mathbf i$ 

Ein Stecken der S-DVI-Schnittstelle unter Spannung ist nicht zulässig und kann zur Zerstörung dieser führen (nicht Hot-Plug fähig)!

Die Übertragung der Signalgeberansteuerung wird bei diesem Produkt nicht unterstützt. Wird ein S-DVI Terminal mit einem Signalgeber angeschlossen, wird es zu unerwünschten Geräuschen durch den Signalgeber kommen.

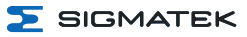

#### <span id="page-25-0"></span>**6.1.8 X12: Lüfter (4-pol. Phoenix RM 3,5) (Anschluss optionales Lüftermodul)**

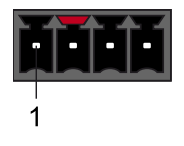

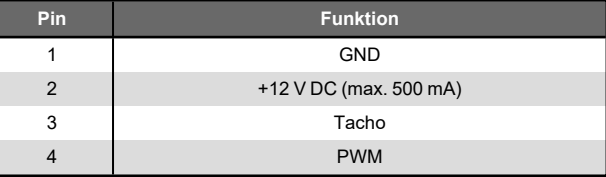

#### <span id="page-25-1"></span>**6.2 Zu verwendende Steckverbinder**

- **X1, X2:** 5-poliger Phoenix-Stecker mit Federzugklemme FK-MCP 1,5/ 5-ST-3,5 (im Lieferumfang enthalten)
- **X3, X4:** 8-poliger RJ45 (nicht im Lieferumfang enthalten)
- **X5, X6:** 8-poliger RJ45 (nicht im Lieferumfang enthalten)
- **X7, X8:** USB Typ A (nicht im Lieferumfang enthalten)
- **X9:** USB Typ C (nicht im Lieferumfang enthalten)
- **X10:** 20-poliger DisplayPort-Stecker (nicht im Lieferumfang enthalten)
- **X11:** 26-poliger S-DVI-Stecker (nicht im Lieferumfang enthalten)

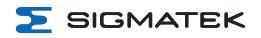

## <span id="page-26-0"></span>**6.3 Status-LEDs**

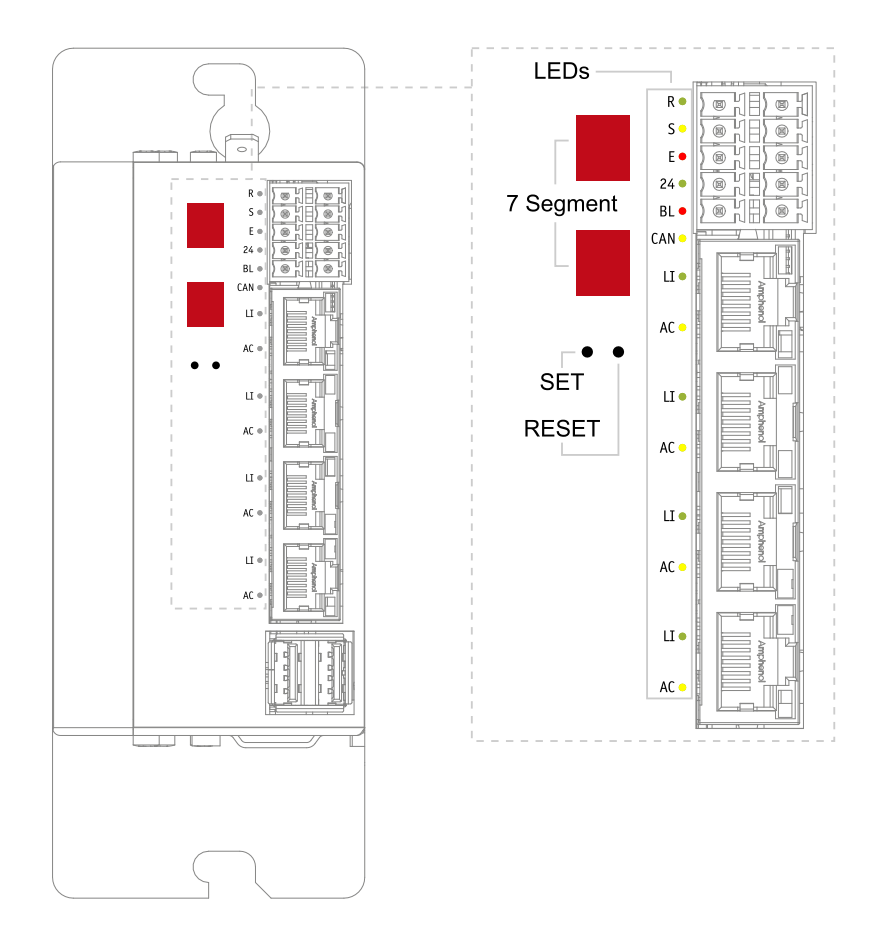

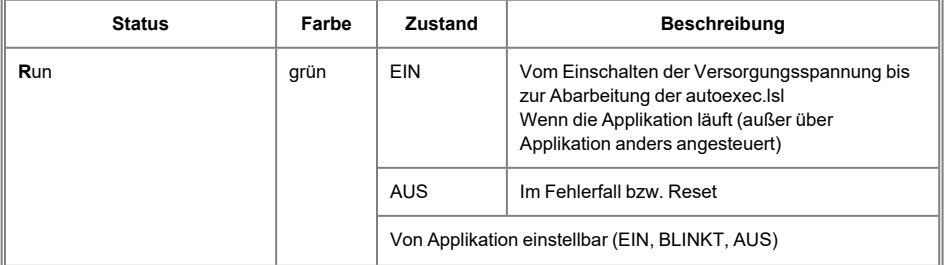

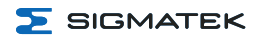

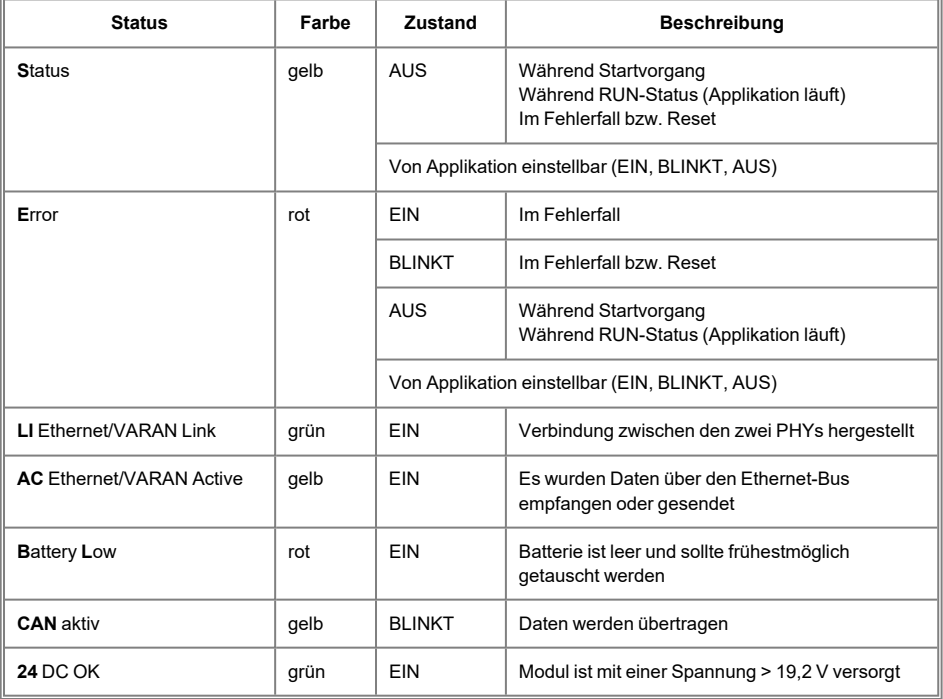

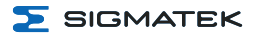

#### <span id="page-28-0"></span>**6.4 7-Segment**

Die CPU CP 841 besitzt ein 2-stelliges dezimales Display (7 Segmentanzeige) für folgende Funktionen:

- Bei der Konfiguration werden die Parameter auf dem Display angezeigt.
- Während des Startvorgangs werden die Postcodes des BIOS ausgegeben.
- Tritt während der Programmabarbeitung ein Fehler auf oder wird kein gültiges Anwenderprogramm gefunden, so wird am Display eine Fehlermeldung ausgegeben (oben ist erste Zahl und unten die zweite Zahl). Dabei werden abwechselnd "Er" (= Error) und der Fehlercode angezeigt. Derselbe Fehlercode wird auch in der LASAL-Statuszeile angezeigt.
- Während der Programmabarbeitung kann das Display zur Anzeige von Ziffern verwendet werden. Dazu wird die Systemvariable " cpuDisplay" verwendet. Als gültige Werte gelten 0 bis 255, Werte über 99 werden jedoch abgeschnitten, es werden nur die letzten beiden Zahlen ausgegeben (Bsp. "123" wird als "23" angezeigt).

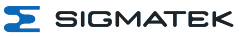

# <span id="page-29-0"></span>**7 Mechanische Abmessungen**

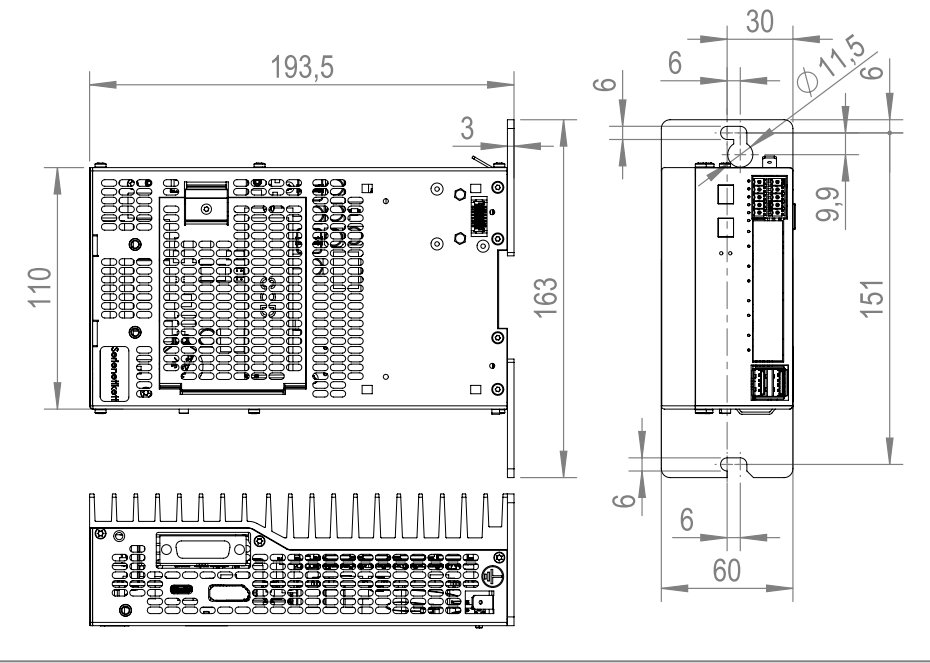

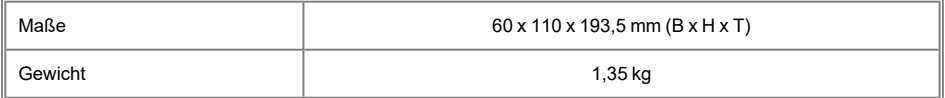

# <span id="page-30-0"></span>**8 Montage/Installation**

#### <span id="page-30-1"></span>**8.1 Lieferumfang prüfen**

Überprüfen Sie den Lieferumfang auf Vollständigkeit und Unversehrtheit. Siehe dazu Kapitel [1.3 Lieferumfang.](#page-6-3)

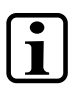

#### **INFORMATION**

Prüfen Sie bei Erhalt und vor dem Erstgebrauch das Gerät auf Beschädigungen. Ist das Gerät beschädigt, kontaktieren Sie unseren Kundendienst und installieren Sie es nicht in Ihr System.

Beschädigte Komponenten können das System stören oder schädigen.

#### <span id="page-30-2"></span>**8.2 Einbau**

Die Verlustleistung des Gerätes kann bis zu 25 Watt betragen. Um die zur Kühlung benötigte Luftzirkulation zu gewährleisten, sind die Montagevorschriften einzuhalten!

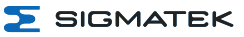

#### <span id="page-31-0"></span>**8.3 Montagevorschriften**

Die Montage der CP 841 erfolgt hängend an einer Hutschiene. Durch optionale Montagewinkel kann die CP 841 auch in andere Einbaulagen montiert werden.

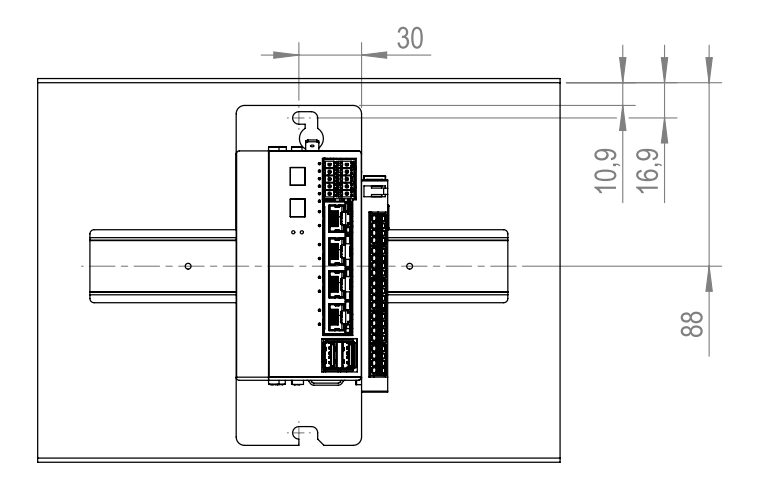

Zur Befestigung der CPU-Einheit und der S-DIAS Module ist eine Hutschiene erforderlich. Diese Hutschiene muss eine leitfähige Verbindung zur Schaltschrankrückwand herstellen. Die einzelnen S-DIAS Module werden aneinandergereiht in die Hutschiene eingehängt und durch Schließen der Rasthaken fixiert.

Die Erdung erfolgt entweder durch Schrauben an der Schaltschrankwand oder durch die Erdungslasche.

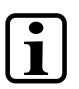

#### **INFORMATION**

#### **CP mit S-DIAS Modulen**

Es ist nur die waagrechte Einbaulage (Modulbezeichnung oben) mit ausreichend Abstand der Lüftungsschlitze des S-DIAS Modulblocks zu umgebenden Komponenten bzw. der Schaltschrankwand zulässig.

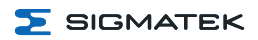

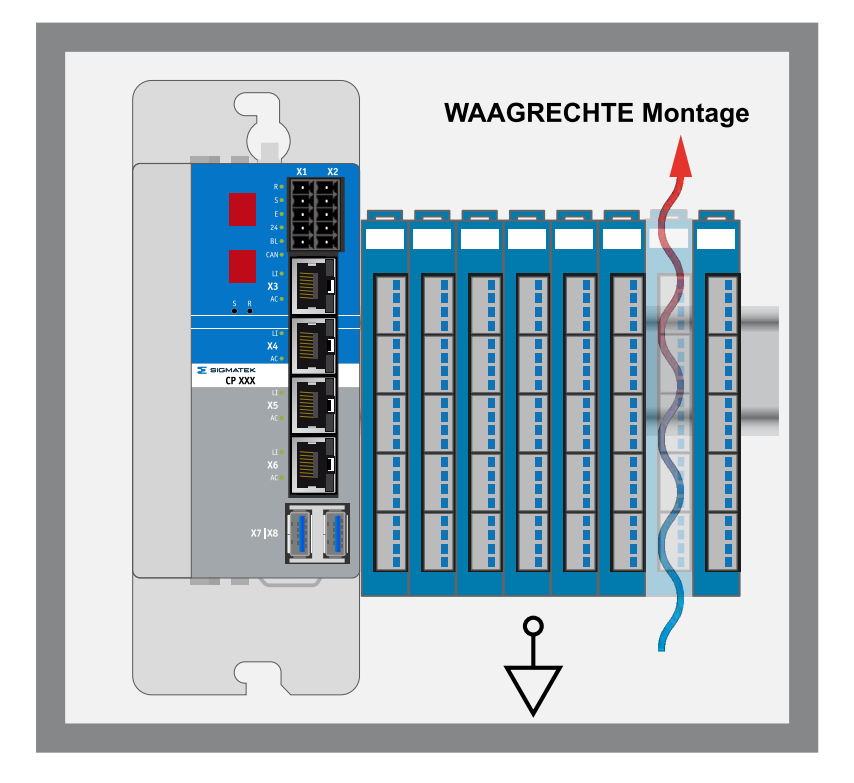

#### **WARNUNG**

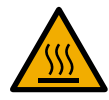

Es ist darauf zu achten, dass die austretende Temperatur an den Lüftungsschlitzen (abhängig von der Umgebungstemperatur) bis zu ca. 80 °C betragen kann!

Trotz der geringen minimalen Einbauabstände der CPU-Einheit wird empfohlen, einen möglichst großen Abstand zwischen dem Kühlkörper der CPU-Einheit und anderen Objekten des Schaltschranks zu halten, um eine optimale Kühlung zu garantieren.

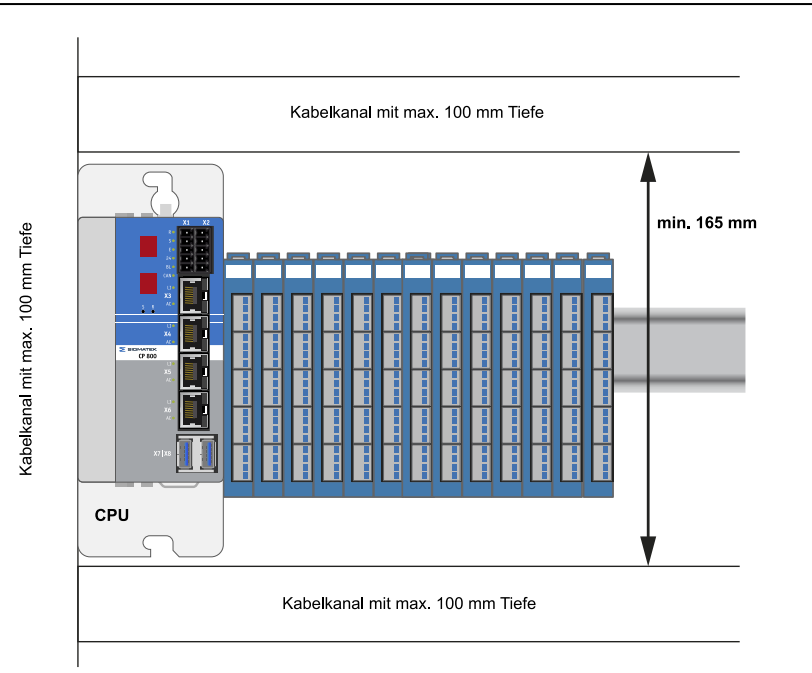

#### **WARNUNG**

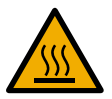

Verbrennungsgefahr! Die Außentemperatur des Kühlkörpers kann bei der maximal erlaubten Umgebungstemperatur 85 °C erreichen!

#### <span id="page-33-0"></span>**8.3.1 Montage**

- Den Rasthaken des ersten S-DIAS Moduls anheben.
- Die CP von oben in die Hutschiene einhängen.
- Danach die CP nach rechts an die S-DIAS Module schieben.
- Die Montageschrauben der CP festziehen.
- Den Rasthaken des ersten S-DIAS Modul schließen.

 $\overline{\phantom{1}}$  SIGMATEK

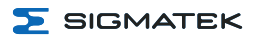

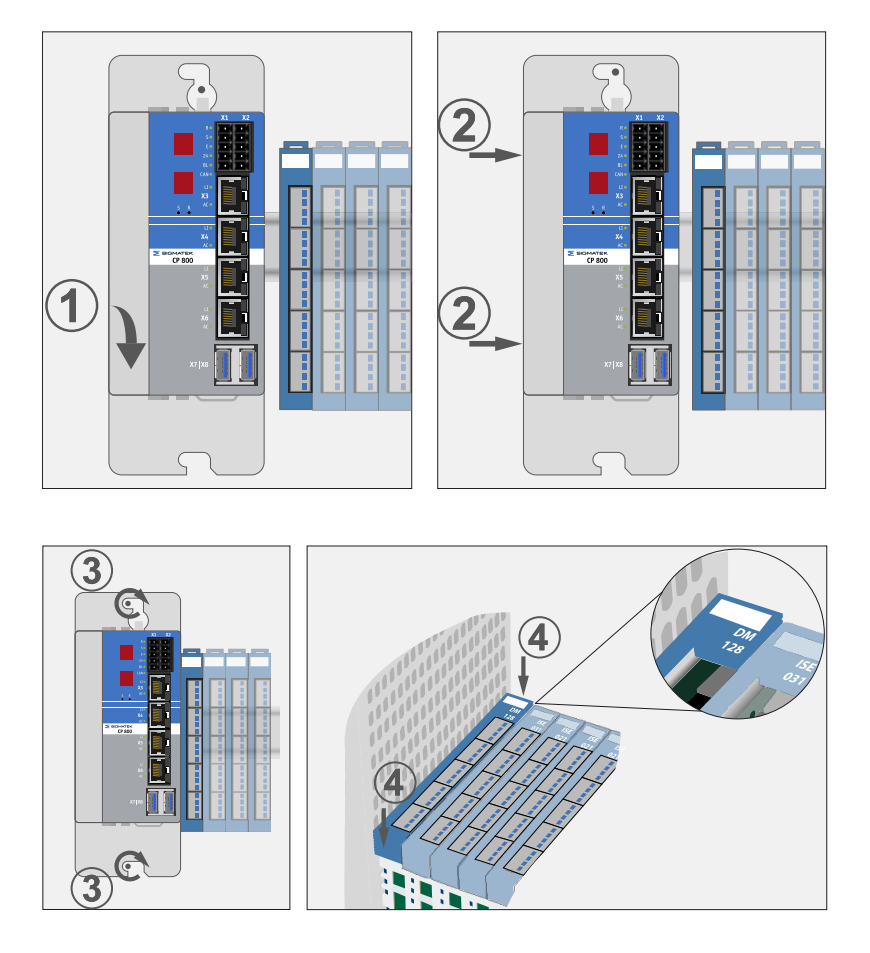

#### <span id="page-34-0"></span>**8.3.2 Demontage**

- Den Rasthaken des ersten S-DIAS Moduls anheben.
- Die Montageschrauben der CP lockern.
- Danach die CP nach links von den S-DIAS Modulen wegschieben.
- **.** Die CP von der Hutschiene von unten abnehmen.

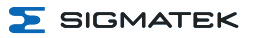

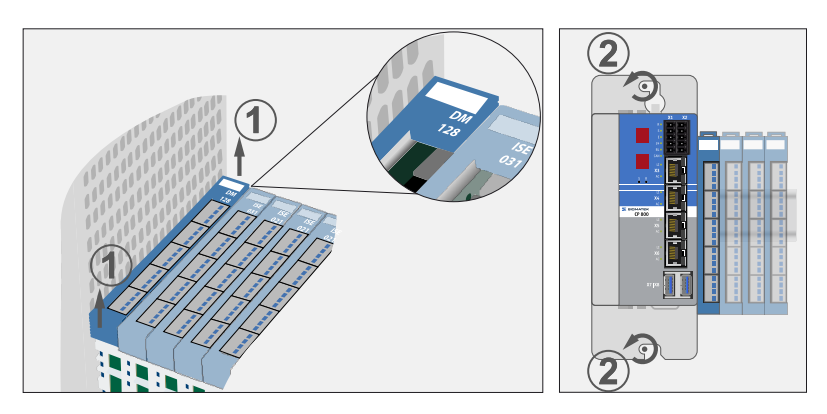

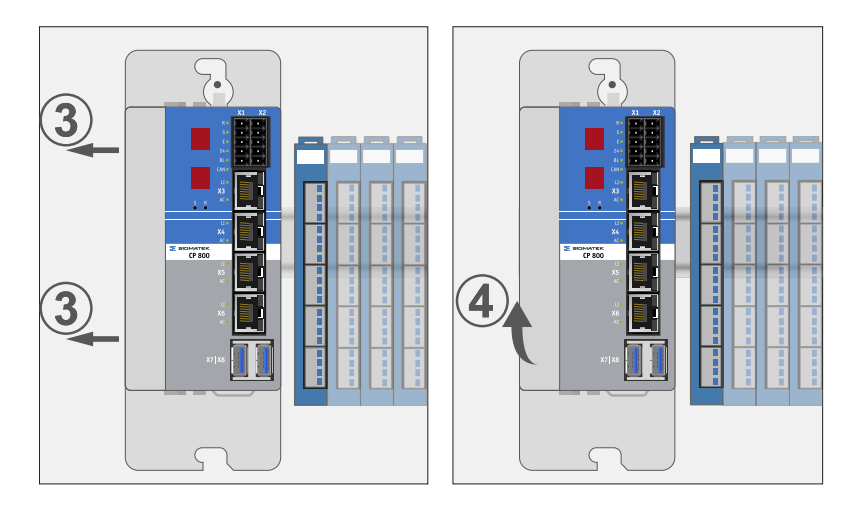

#### <span id="page-35-0"></span>**8.4 Befestigungsmaterial**

- Kombischraube EN ISO 7045 (DIN 7985)
- Befestigungsschraube M5x16-8.8-Tx-A2F-Z7 (im Lieferumfang enthalten)
- Anzugmoment: 5 Nm
- Hutschiene nach EN 50022,  $35 \times 7,5 \text{ mm}$

<span id="page-36-0"></span>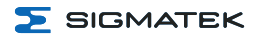

# **9 Verdrahtung**

#### <span id="page-36-1"></span>**9.1 Erdung**

Das Gerät muss großflächig geerdet werden. Dies kann durch folgende Maßnahmen erfolgen:

- Montage am Schaltschrank
- Erdungsanschluss
- Montagebohrungen etc.

Es ist wichtig, eine niederohmige Erdungsverbindung herzustellen, denn nur so kann die einwandfreie Funktion gewährleistet werden. Die Erdungsverbindung sollte mit maximalem Querschnitt erfolgen und eine möglichst große (elektrische) Oberfläche aufweisen. Alle Störsignale, die per externer Verkabelung das Gerät erreichen, müssen über die Erdungsverbindung abgebaut werden können. Durch eine große (elektrische) Oberfläche können auch hochfrequente Störungen gut abgeleitet werden (Skin-Effekt).

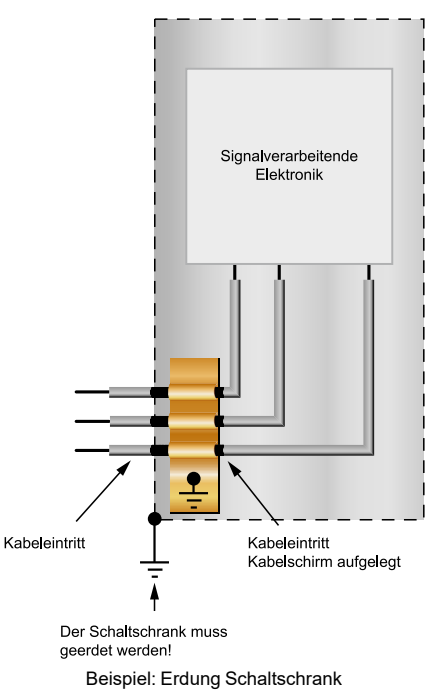

**VORSICHT**

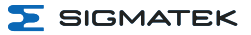

#### <span id="page-37-0"></span>**9.2 Schirmung**

Für Ethernet werden Kabel nach CAT5e (STP - Shielded Twisted Pair) empfohlen. Der Schirm der Kabel wird über den Steckverbinder mit Erde verbunden. Dadurch können Störsignale nicht auf die Elektronik gelangen und die Funktion beeinträchtigen.

#### <span id="page-37-1"></span>**9.3 ESD-Schutz**

Der Bediener hat sicherzustellen, dass keine Störungen durch ESD das Produkt beeinflussen.

#### <span id="page-37-2"></span>**9.4 USB-Schnittstelle**

Das Produkt verfügt über eine USB-Schnittstelle. Diese Schnittstelle kann für verschiedenste USB-Geräte (Tastatur, Maus, Speichermedien, Hubs, etc.) verwendet werden. Es können mehrere USB-Geräte mittels Hub angeschlossen werden, welche voll funktionsfähig sind.

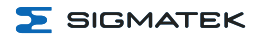

#### <span id="page-38-0"></span>**9.5 CAN-Bus**

In diesem Abschnitt wird erläutert, wie der CAN-Bus richtig konfiguriert wird. Dazu müssen folgende Parameter eingestellt werden: Stationsnummer und Übertragungsgeschwindigkeit.

#### <span id="page-38-1"></span>**9.5.1 CAN-Bus Stationsnummer**

Jede CAN-Bus-Station erhält eine eigene Stationsnummer. Unter dieser Stationsnummer können die anderen Busteilnehmer von dieser Station Daten abholen und an diese Station Daten senden. Zu beachten ist, dass im CAN-Bus System jede Stationsnummer nur einmal vergeben werden darf!

#### <span id="page-38-2"></span>**9.5.2 CAN-Bus Teilnehmeranzahl**

Die maximale Anzahl von Teilnehmern am CAN-Bus ist von der Leitungslänge, dem Terminierungswiderstand, der Übertragungsgeschwindigkeit und den verwendeten Treibern in den Teilnehmern abhängig. Bei einem Terminierungswiderstand von 120 Ω sind mindestens 100 Teilnehmer möglich.

#### <span id="page-38-3"></span>**9.5.3 CAN-Bus Übertragungsgeschwindigkeit**

Es besteht die Möglichkeit verschiedene Übertragungsgeschwindigkeiten (Baudraten) auf dem CAN-Bus einzustellen. Je größer die Länge der Busleitungen ist, desto kleiner muss die Übertragungsgeschwindigkeit gewählt werden.

Diese Werte gelten für folgendes Kabel: 120 Ω, Twisted Pair.

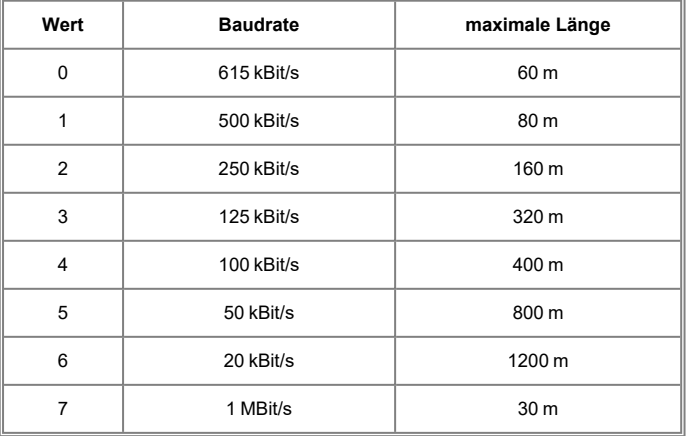

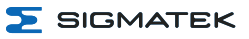

#### **INFORMATION**

Für das CAN-Bus Protokoll gilt: 1 kBit/s = 1 kBaud

#### <span id="page-39-0"></span>**9.5.4 CAN-Bus Abschluss**

An den beiden Endgeräten in einem CAN-Bus System muss ein Leitungsabschluss er-folgen. Dies ist notwendig, um Übertragungsfehler durch Reflexionen auf der Leitung zu verhindern.

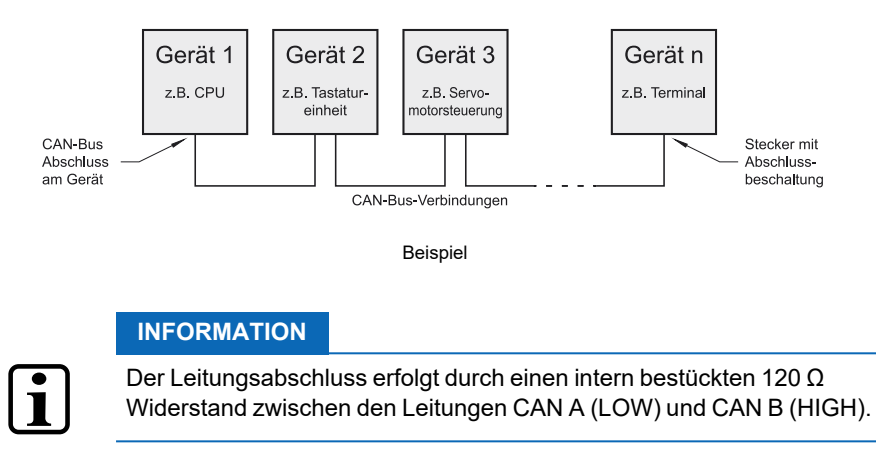

#### <span id="page-40-0"></span>**9.6 Schirmungsempfehlung VARAN**

Das Echtzeit Ethernet Bussystem VARAN weist ein sehr robustes Verhalten im industriellen Umfeld auf. Durch die Verwendung der Standard Ethernetphysik nach IEEE 802.3 erfolgt eine Potentialtrennung zwischen einer Ethernetleitung und den Empfänger- bzw. Senderkomponenten. Nachrichten an einen Busteilnehmer werden im Fehlerfall durch den VARAN Manager sofort wiederholt. Es wird prinzipiell empfohlen die unten angeführten Schirmungsempfehlungen einzuhalten.

Bei Anwendungsfällen, in welchen die Busleitung außerhalb des Schaltschrankes verlegt werden muss, ist stets auf eine korrekte Schirmung zu achten. Insbesondere, wenn die Busleitung aus baulichen Gründen neben starken elektromagnetischen Störquellen verlegt werden muss. Es wird empfohlen, VARAN-Bus-Leitungen nach Möglichkeit nicht parallel mit leistungsführenden Kabeln zu verlegen.

Die Firma SIGMATEK empfiehlt die Verwendung von Industrial Ethernet Busleitungen nach **CAT5e**. Bei den Schirmungsvarianten wird empfohlen eine **S-FTP Busleitung** zu verwenden.

Es handelt sich dabei um ein symmetrisches mehradriges Kabel mit ungeschirmten Paaren. Als Gesamtschirmung wird ein kombinierter Schirm aus Folie und Geflecht verwendet. Es wird empfohlen eine unlackierte Variante zu verwenden.

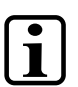

#### **INFORMATION**

Das VARAN-Kabel ist im Abstand von 20 cm zum Stecker gegen Vibrationen zu sichern!

#### <span id="page-41-0"></span>**9.6.1 Leitungsführung vom Schaltschrank zu einer externen VARAN-Komponente**

Wenn die Ethernet-Leitung von einer VARAN-Komponente zu einem VARAN-Knoten außerhalb des Schaltschrankes erfolgt, so wird empfohlen die Schirmung am Eintrittspunkt des Schaltschrankgehäuses aufzulegen. Alle Störungen können dadurch vor den Elektronikkomponenten frühzeitig abgeleitet werden.

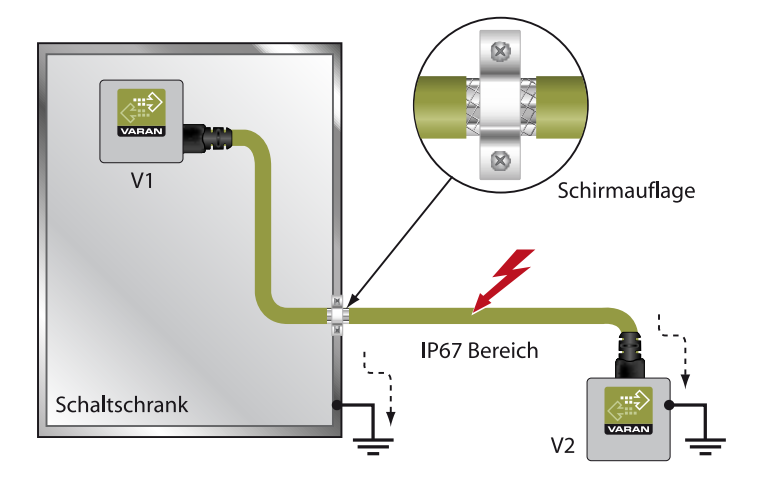

 $5$  SIGMATEK

#### <span id="page-42-0"></span>**9.6.2 Leitungsführung außerhalb eines Schaltschrankes**

Wenn eine VARAN-Bus Leitung ausschließlich außerhalb des Schaltschrankes verlegt wird, ist keine zusätzliche Schirmauflage erforderlich. Voraussetzung dafür ist, dass ausschließlich IP67-Module und Steckverbindungen verwendet werden. Diese Komponenten weisen eine sehr robuste und störfeste Bauweise auf. Die Schirmung aller Buchsen von IP67-Modulen wird gemeinsam intern oder über das Gehäuse elektrisch verbunden, wobei die Ableitung von Spannungsspitzen dabei nicht durch die Elektronik erfolgt.

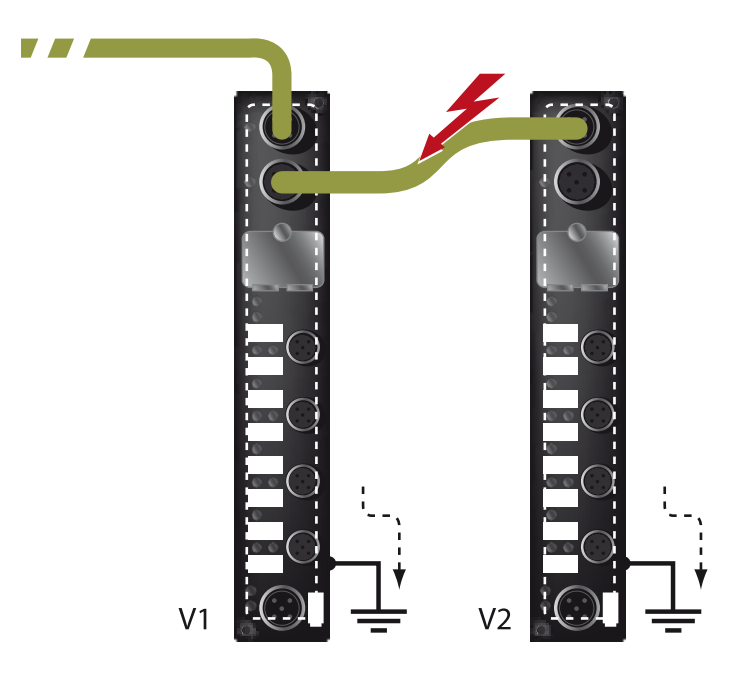

#### <span id="page-43-0"></span>**9.6.3 Schirmung bei einer Leitungsführung innerhalb des Schaltschrankes**

Bei starken elektromagnetischen Störquellen innerhalb des Schaltschrankes (Drives, Transformatoren und dgl.) können Störungen auf eine VARAN-Bus Leitung induziert werden. Die Ableitung der Spannungsspitzen erfolgt über das metallische Gehäuse einer RJ45- Steckverbindung. Störungen werden auf das Schaltschrankgehäuse ohne weitere Maßnahmen über die Platine einer Elektronikkomponente geführt. Um Fehlerquellen bei der Datenübertragung auszuschließen, wird empfohlen die Schirmung vor jeder elektronischen Komponente im Schaltschrank aufzulegen.

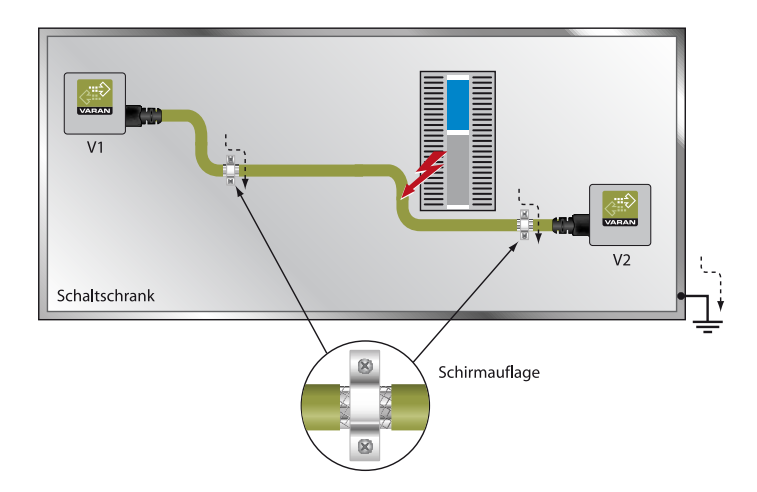

#### <span id="page-44-0"></span>**9.6.4 Anschluss von störungsbehafteten Komponenten**

Beim Busanschluss von Leistungsteilen, welche starke elektromagnetische Störquellen darstellen, ist ebenfalls auf die Schirmungsausführung zu achten. Vor einem einzelnen Leistungsteil (oder einer Gruppe aus Leistungsteilen) sollte die Schirmung aufgelegt werden.

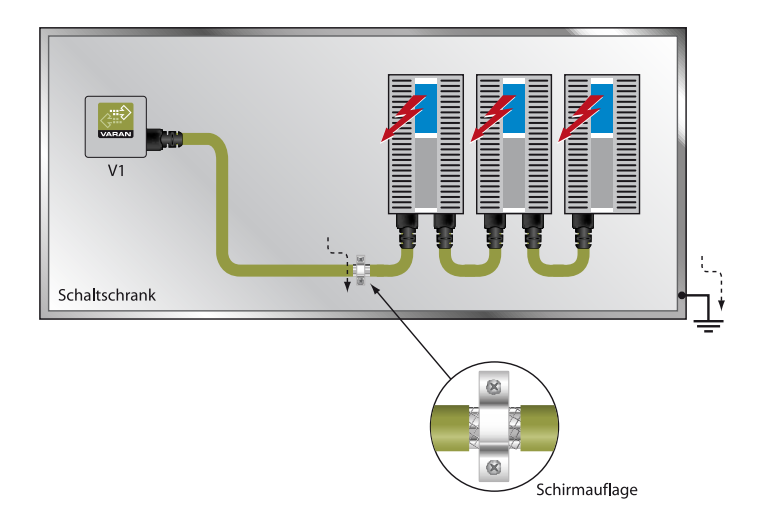

#### <span id="page-44-1"></span>**9.6.5 Schirmung zwischen zwei Schaltschränken**

Müssen zwei Schaltschränke mit einer VARAN-Bus Leitung verbunden werden, so wird empfohlen, den Schirm an den Eintrittspunkten der Schaltschränke aufzulegen. Störungen können dadurch nicht bis zu den Elektronikkomponenten im Schaltschrank vordringen.

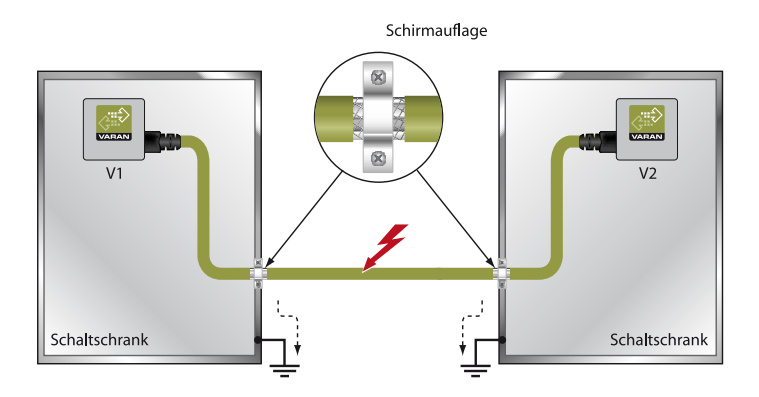

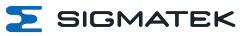

# <span id="page-45-0"></span>**10 Betrieb/Inbetriebnahme**

#### <span id="page-45-1"></span>**10.1 Konfiguration**

Mittels SET- und RESET-Taster kann das Gerät konfiguriert werden. SET-Taster per späterem OS-Update funktionsfähig.

Der Modus zum Ändern der Einstellungen wird gestartet, indem man während des Bootens die SET-Taste gedrückt hält. Sobald am Display

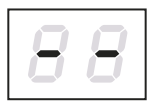

erscheint, kann man die Taste loslassen.

Nach dem Loslassen der SET-Taste erscheint am Display das erste Menü.

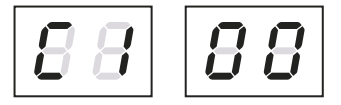

Durch mehrmaliges kurzes Drücken der SET-Taste können die verschiedenen Menüpunkte durchgeschaltet werden.

Durch Drücken der SET-Taste für ca. 1,5 s gelangt man in das Menü und kann die Einstellung mit kurzem Drücken ändern. Sind alle gewünschten Änderungen eingestellt, beendet man den Vorgang durch Drücken der SET-Taste für eine Dauer von ca. 5 s.

Will man die Änderungen verwerfen, kann man durch Drücken der RESET-Taste neu starten.

Durch kurzes Drücken des Reset-Tasters wird ein Neustart der Steuerung ausgelöst. Reagiert das Gerät jedoch überhaupt nicht oder ist das Salamander OS noch nicht hochgefahren, kann ein Neustart forciert werden, indem die Reset Taste > 1 Sekunde gedrückt bleibt.

Die Einstellungen der Werte für IP-Adresse, Subnet Mask und Gateway erfolgen als Hexadezimal, wobei die linke und die rechte Ziffer jeweils getrennt von 0 – F einzugeben ist. Die Umschaltung erfolgt durch das Drücken der SET-Taste für die Dauer von ca. 1,5 s.

Als Standardeinstellungen werden die Werte aus der AUTOEXEC.LSL verwendet, Änderungen werden auch dorthin zurückgeschrieben. Vorher wird der Originalinhalt in die Datei AUTOEXEC.BAK übertragen.

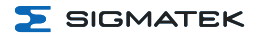

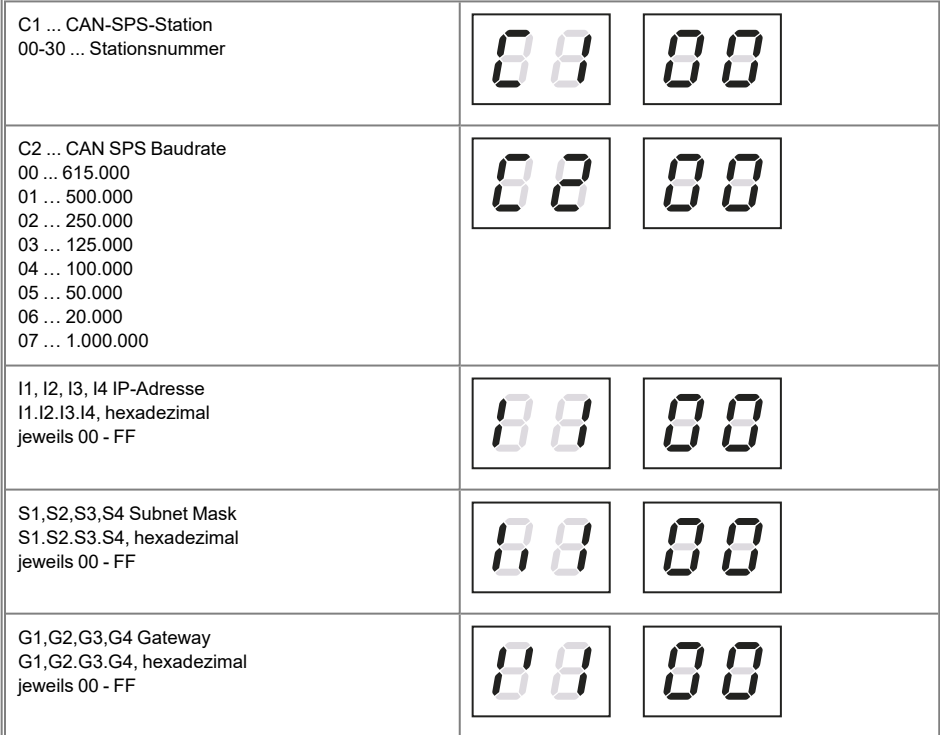

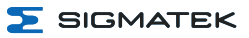

# <span id="page-47-0"></span>**11 Einschaltverhalten**

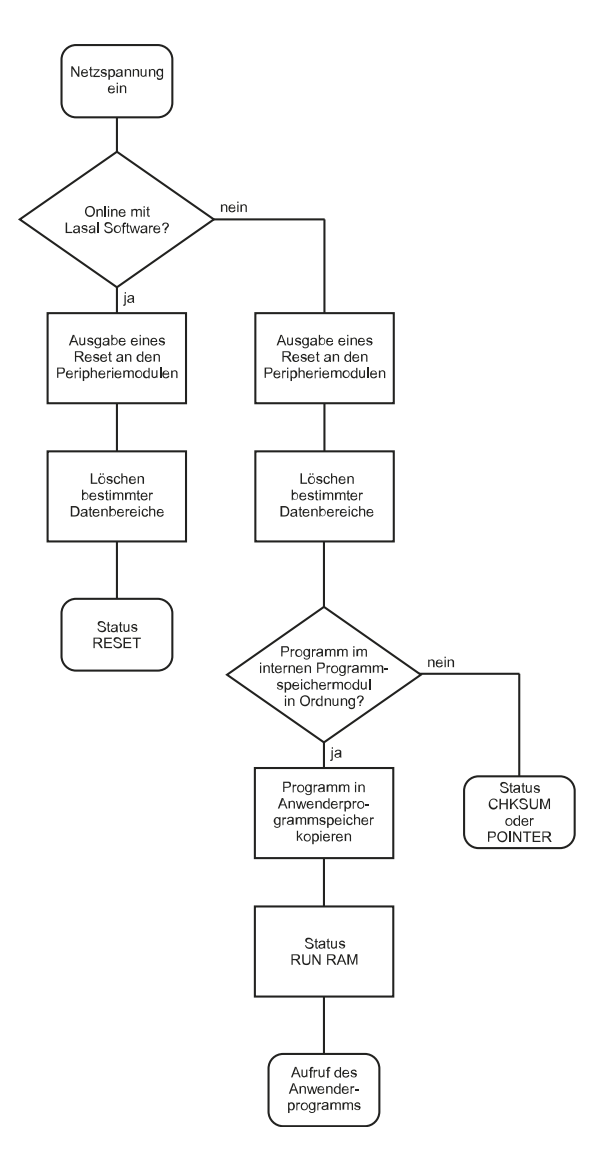

# <span id="page-48-0"></span>**12 Status- und Fehlermeldungen**

Die Anzeige der Status- und Fehlermeldungen erfolgt im Statustest der LASAL CLASS Software. Eine eventuelle POINTER- oder CHKSUM-Meldung wird am Bildschirm angezeigt.

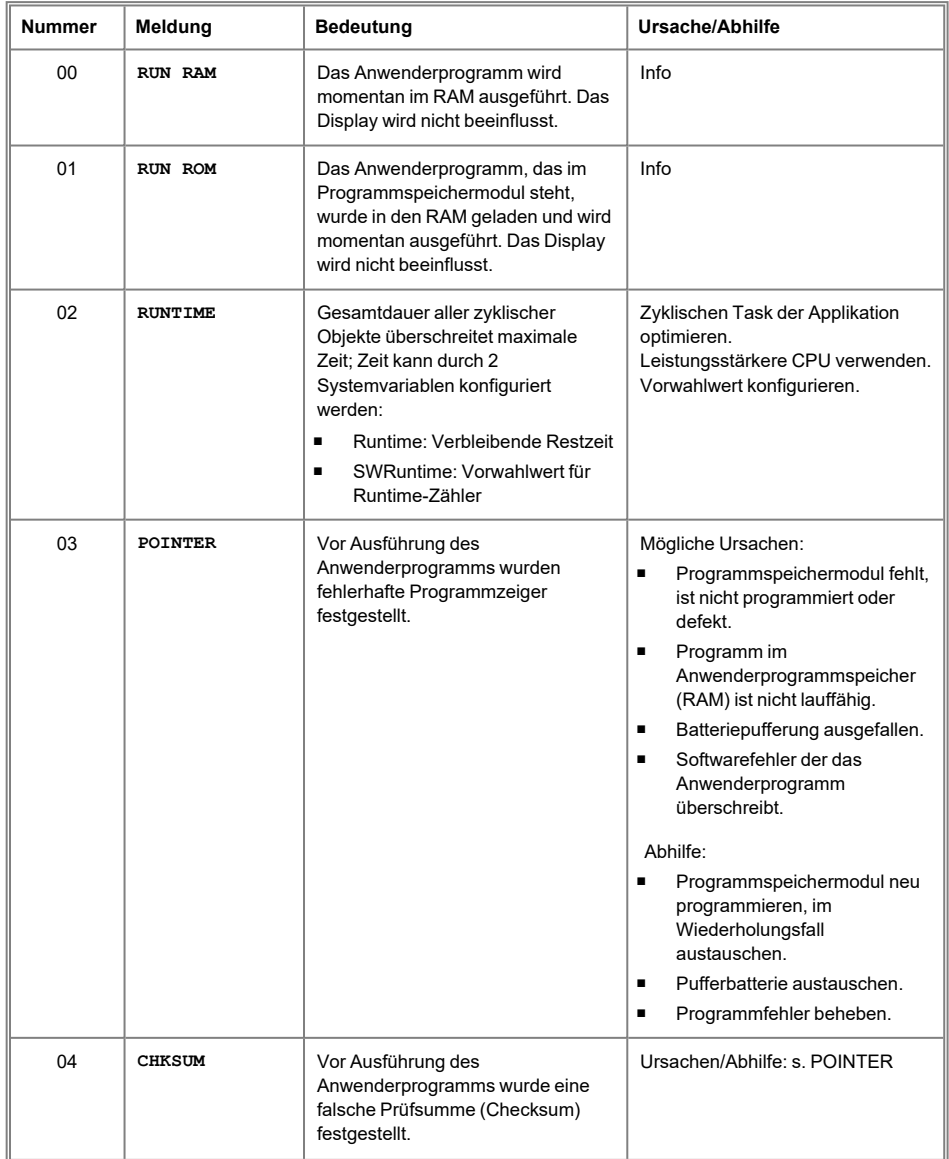

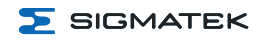

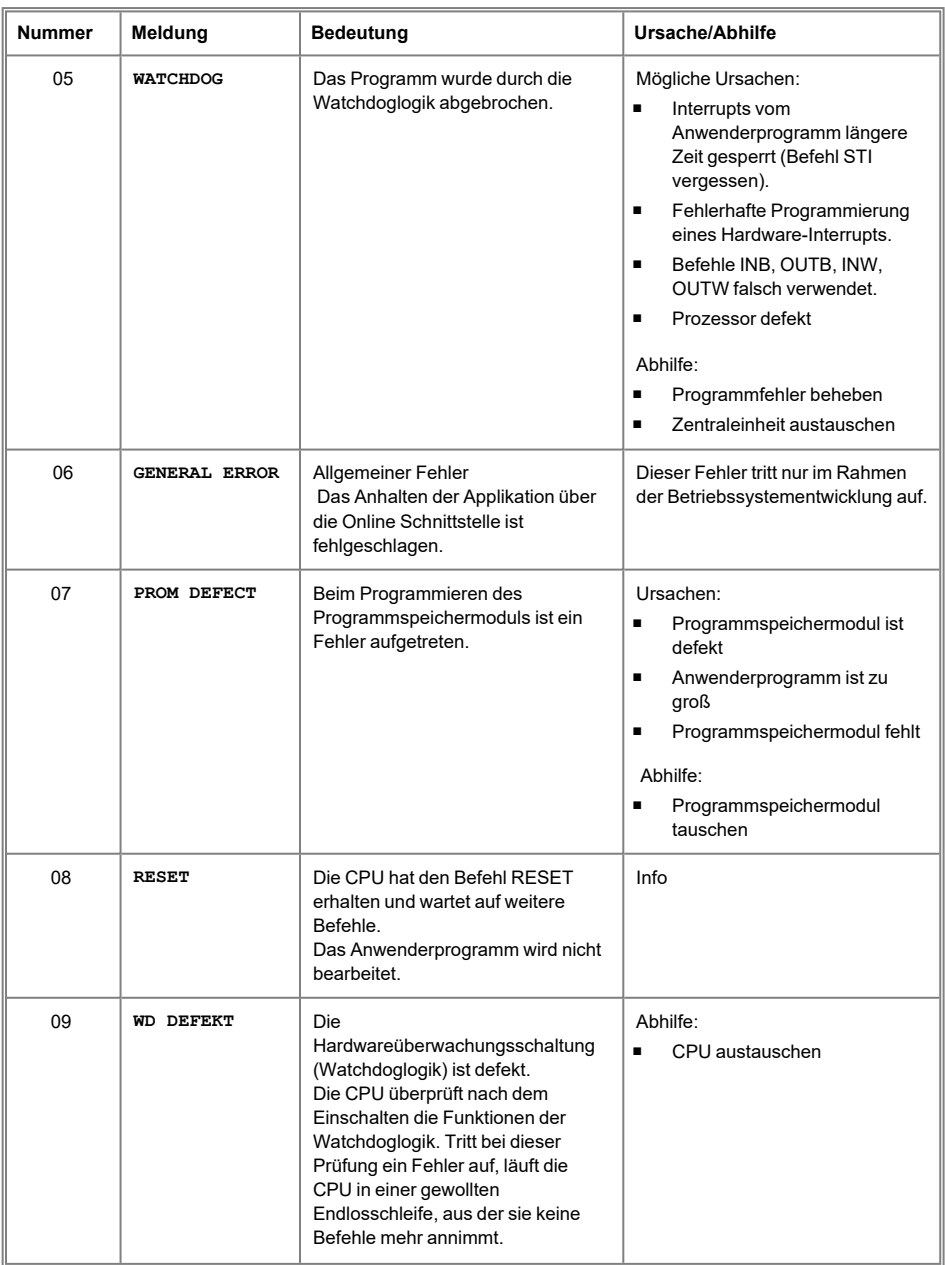

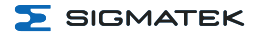

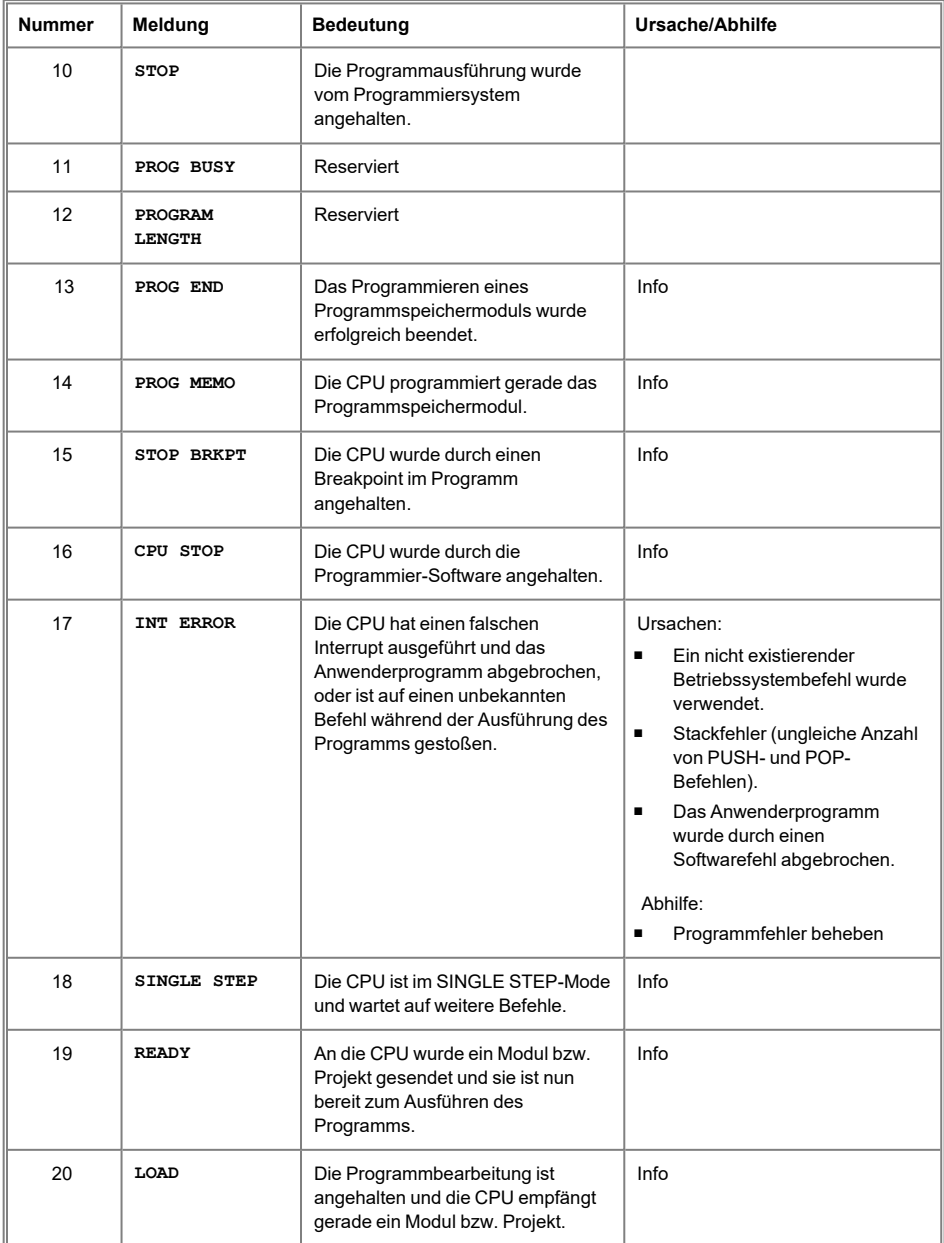

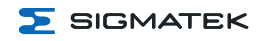

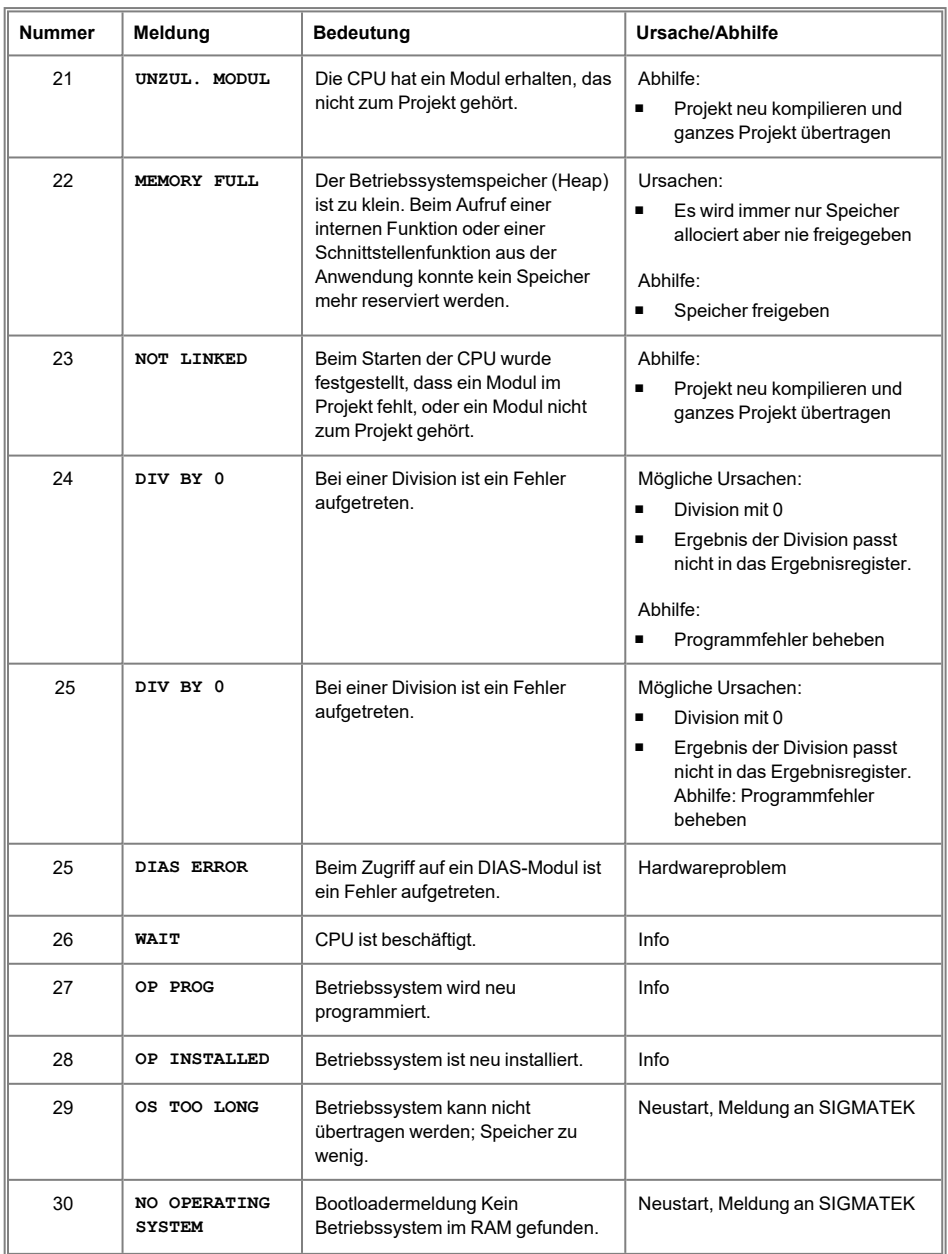

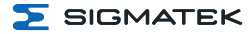

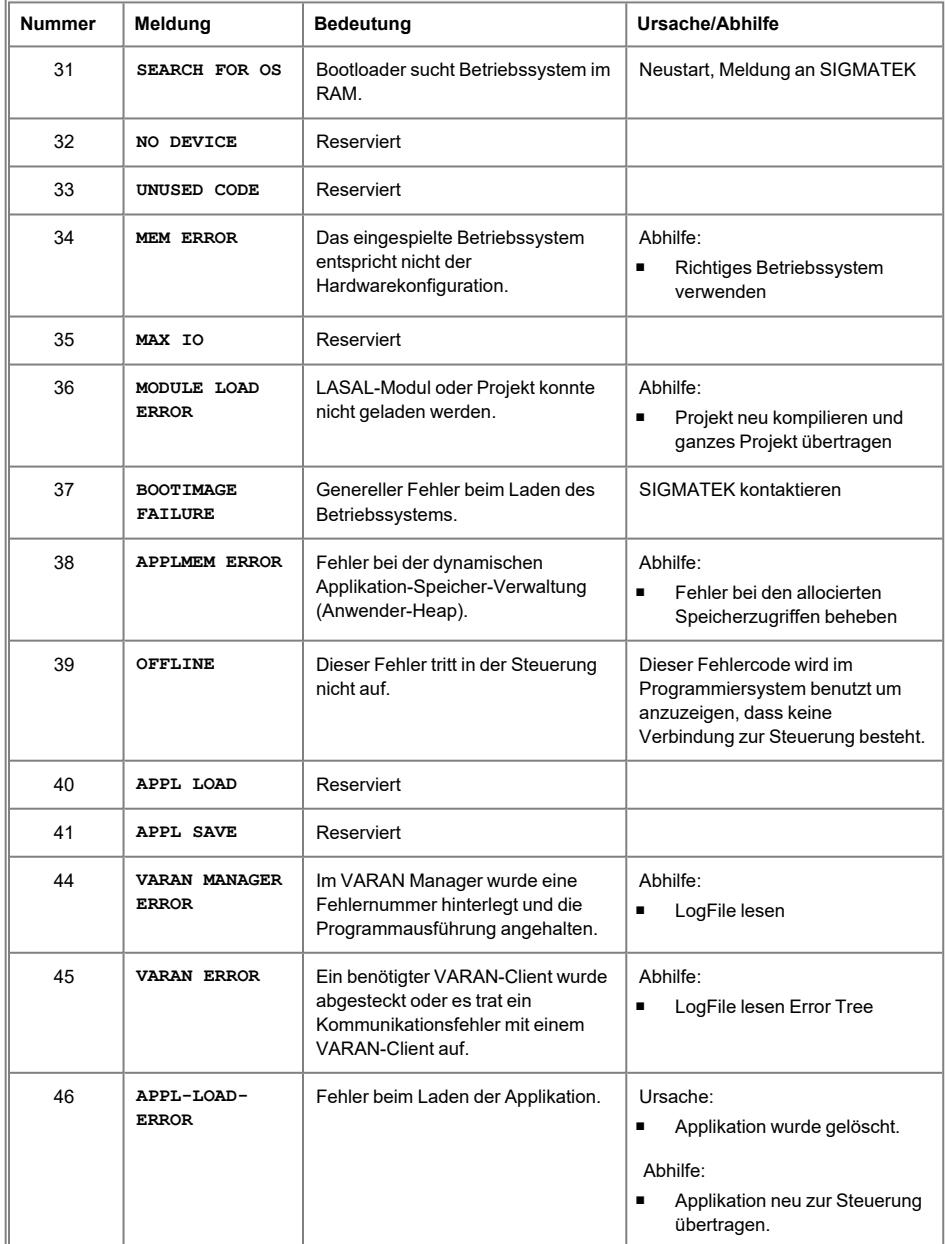

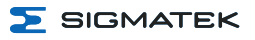

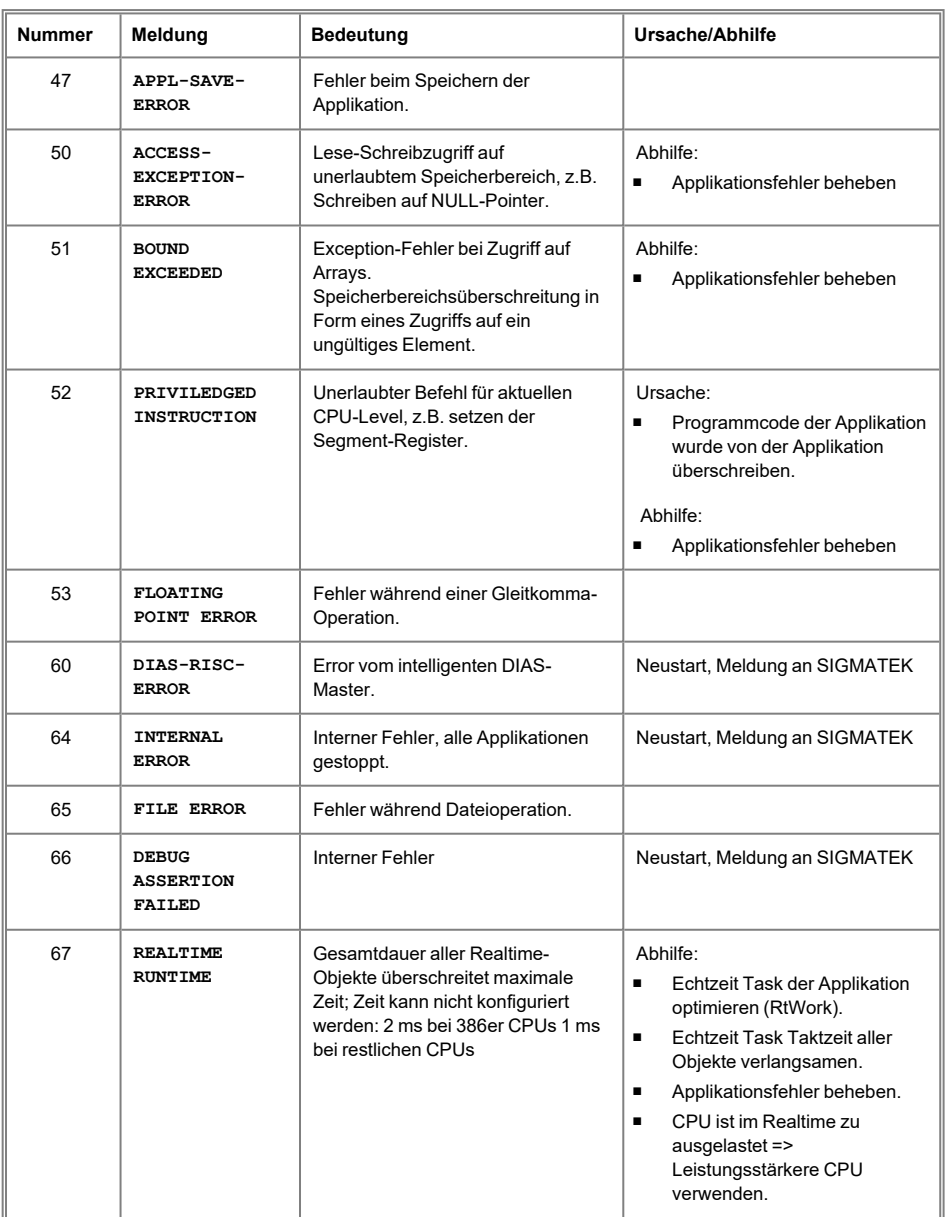

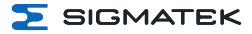

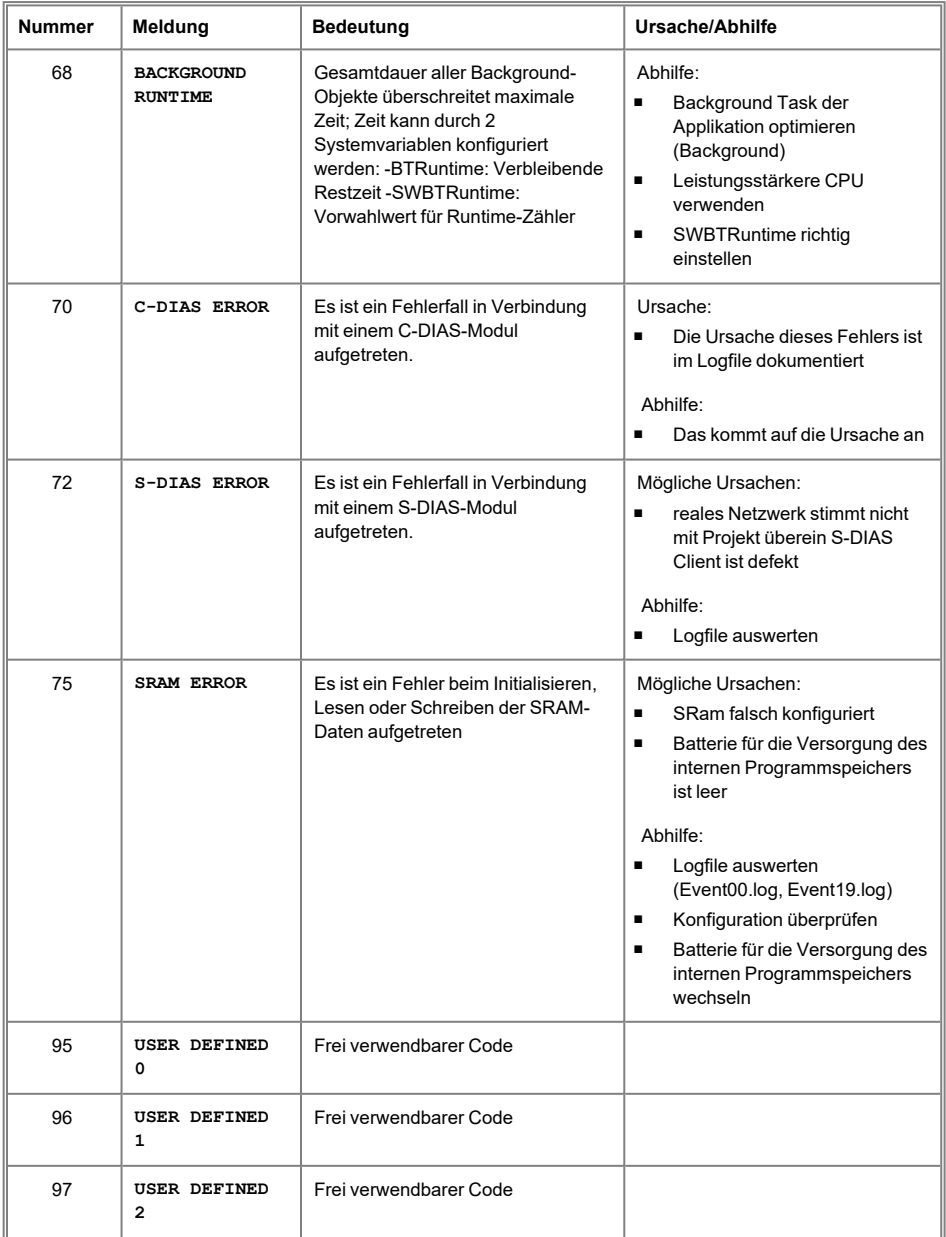

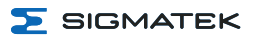

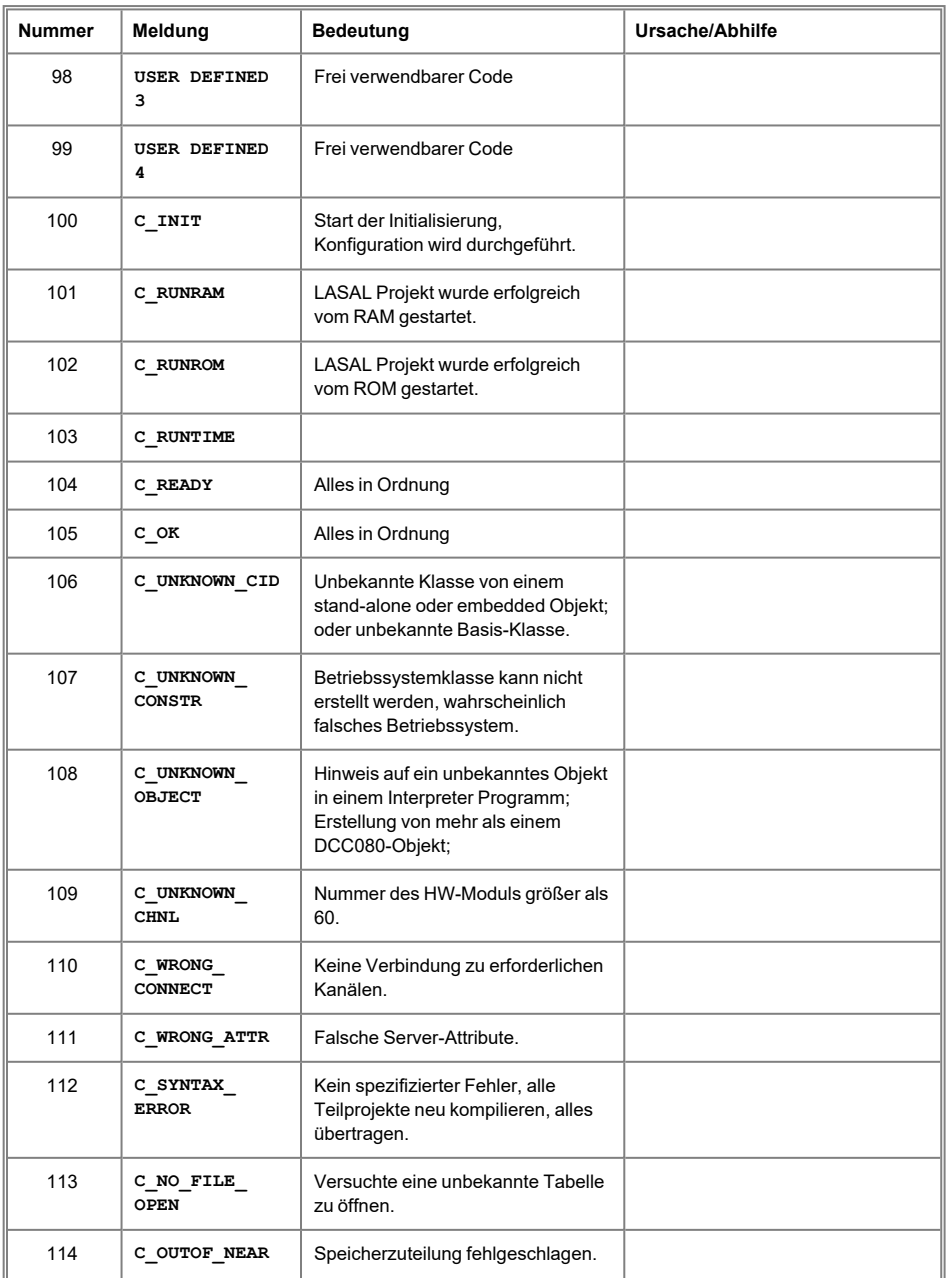

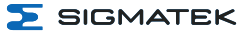

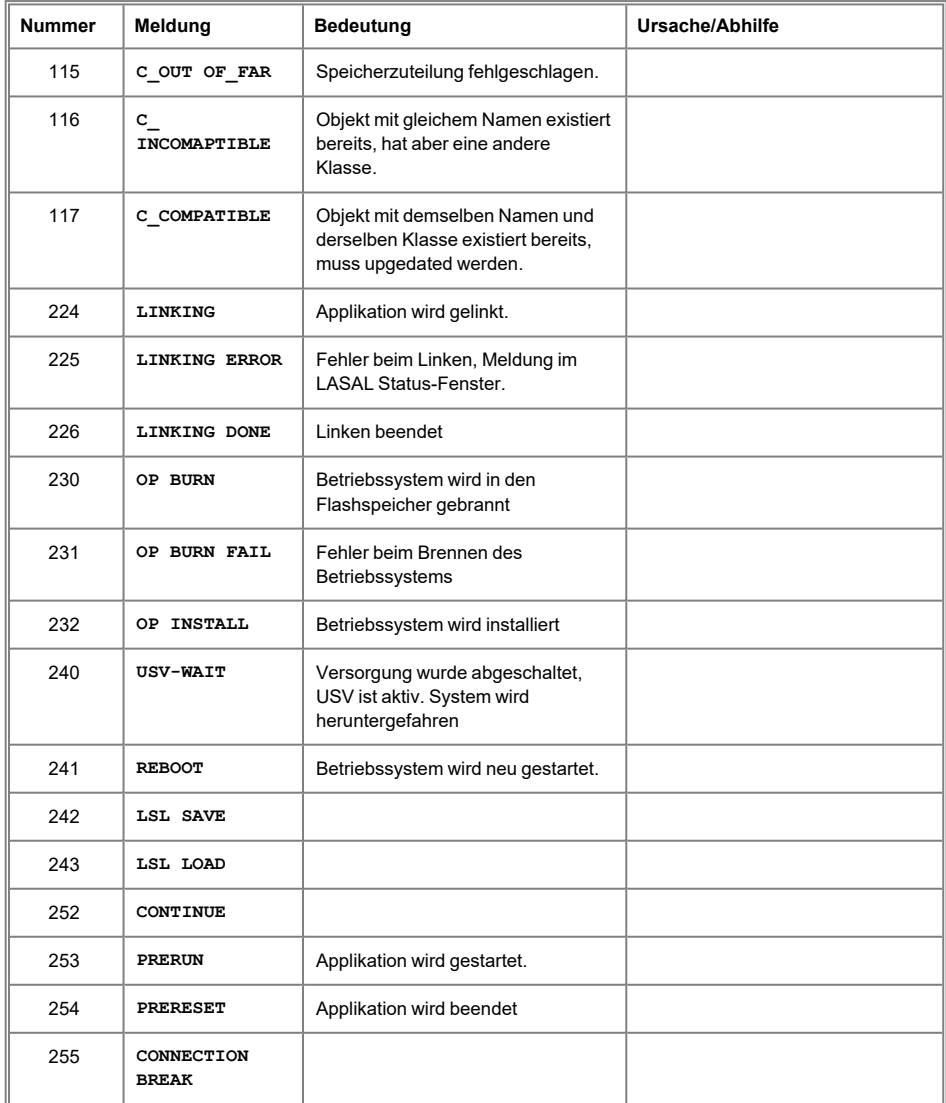

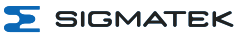

# <span id="page-57-0"></span>**13 Transport/Lagerung**

#### **INFORMATION**

Bei diesem Gerät handelt es sich um sensible Elektronik. Vermeiden Sie deshalb beim Transport, sowie während der Lagerung, große mechanische Belastungen.

Für Lagerung und Transport sind dieselben Werte für Feuchtigkeit und Erschütterung (Schock, Vibration) einzuhalten wie während des **Betriebes!** 

Während des Transportes kann es zu Temperatur- und Luftfeuchtigkeitsschwankungen kommen. Achten Sie darauf, dass im und auf dem Gerät keine Feuchtigkeit kondensiert, indem Sie das Gerät im ausgeschalteten Zustand an die Raumtemperatur akklimatisieren lassen.

Wenn möglich sollte das Gerät in der Originalverpackung transportiert werden. Andernfalls ist eine Verpackung zu wählen, die das Produkt ausreichend gegen äußere mechanische Einflüsse schützt, wie z.B. Karton gefüllt mit Luftpolster.

<span id="page-58-0"></span>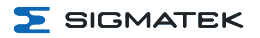

# **14 Aufbewahrung**

Ť

#### **INFORMATION**

Lagern Sie das Gerät bei Nichtgebrauch lt. Lagerbedingungen. Siehe hierfür Kapitel [13 Transport/Lagerung](#page-57-0).

Achten Sie darauf, dass während der Aufbewahrung alle Schutzkappen (sofern vorhanden) korrekt aufgesetzt sind, sodass das Gerät nicht verschmutzt oder Fremdkörper bzw. Flüssigkeiten eindringen können.

Die im Gerät vorhandene Batterie ist nach ca. 10 Jahr/en zu ersetzen. Wenn das Gerät länger gelagert werden soll, muss die Batterie entfernt werden, um ein Auslaufen zu verhindern.

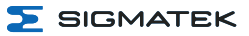

# <span id="page-59-0"></span>**15 Instandhaltung**

#### **INFORMATION**

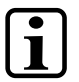

Beachten Sie bei der Instandhaltung sowie bei der Wartung die Sicherheitshinweise aus Kapitel [2 Grundlegende Sicherheitshinweise](#page-7-0).

#### <span id="page-59-1"></span>**15.1 Wartung**

Dieses Produkt wurde für den wartungsarmen Betrieb konstruiert.

#### <span id="page-59-2"></span>**15.2 SSD-Tausch**

#### **VORSICHT**

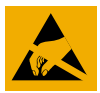

ESD-gefährdete Bauteile

#### **INFORMATION**

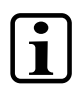

Eine SSD darf nicht unter Spannung getauscht werden! 24 V DC Versorgung abstecken!

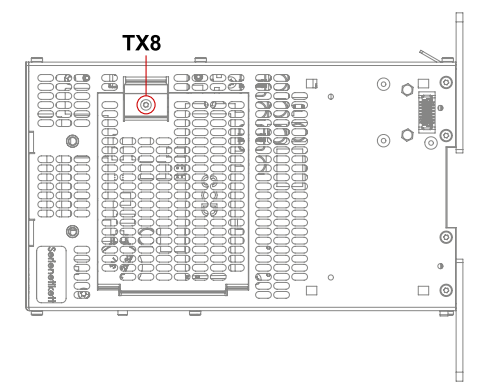

- 1. Versorgung des Gerätes abschalten.
- 2. ESD-konforme Bedingungen schaffen.
- 3. Entfernen Sie die Befestigungsschrauben mit einem Torx Schraubendreher.

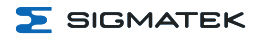

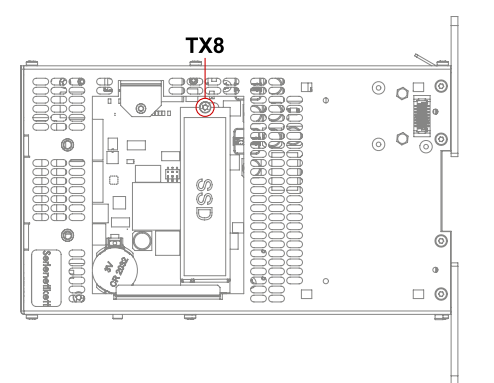

4. SSD-Befestigungsschraube entfernen. SSD vorsichtig nach oben anheben und entfernen.

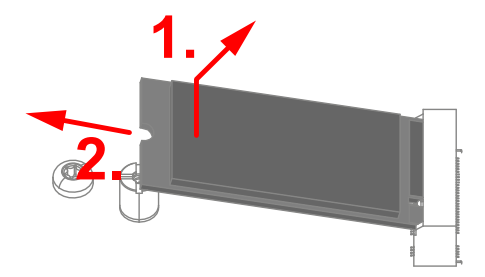

- 5. Die neue SSD in den M.2 Slot stecken und vorsichtig nach unten drücken.
- 6. Zusammenbau in umgekehrter Reihenfolge

#### <span id="page-60-0"></span>**15.3 Lüftertausch**

Das Lüftermodul (optional) ist austauschbar. Sie können durch Lösen der Befestigungsschraube an der Unterseite herausgenommen und getauscht oder gereinigt werden.

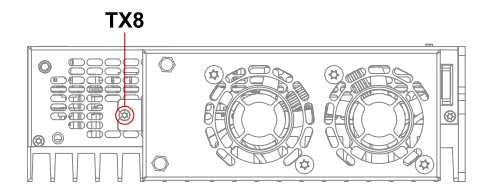

- 1. Versorgung des Gerätes abschalten.
- 2. Entfernen Sie die Befestigungsschraube mit einem Torx Schraubendreher.

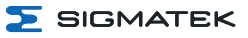

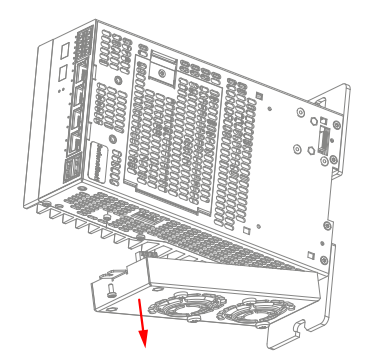

3. Lüftermodul nach unten wegziehen und tauschen.

#### <span id="page-61-0"></span>**15.4 Reparaturen**

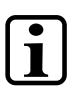

#### **INFORMATION**

Senden Sie das Gerät im Falle eines Defektes/einer Reparatur zusammen mit einer ausführlichen Fehlerbeschreibung an die zu Beginn dieses Dokumentes angeführte Adresse. Transportbedingungen siehe Kapitel [13 Transport/Lagerung.](#page-57-0)

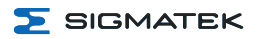

# <span id="page-62-0"></span>**16 Pufferbatterie**

Vom Werk aus wird eine Lithiumbatterie eingesetzt.

Die Kapazität dieser Batterie reicht aus, um die Daten über einen Zeitraum von ca. 10 Jahr/en bei ausgeschalteter Versorgungsspannung zu sichern.

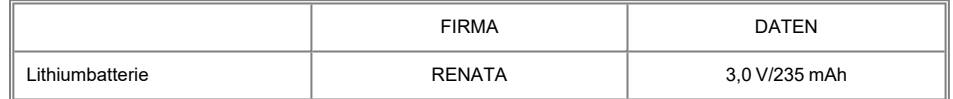

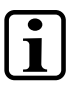

#### **INFORMATION**

Bestellnummer Batterie: 01-690-055

Verwenden Sie ausschließlich Batterien der Firma RENATA vom Typ CR2032.

Machen Sie das Gerät stromlos bevor Sie die Batterie tauschen.

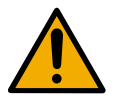

#### **WARNUNG**

#### **Feuer- und Explosionsgefahr!**

- Bei unsachgemäßer Behandlung kann die Batterie explodieren. Nicht wieder aufladen, zerlegen oder ins Feuer werfen.
- Ersetzen Sie die Batterie nur durch die Kat.-Nr. CR2032, hergestellt von RENATA. Bei Verwendung einer anderen Batterie besteht Brand- oder Explosionsgefahr. Sicherheitshinweise finden Sie in der Betriebsanleitung.

#### <span id="page-62-1"></span>**16.1 Datenerhalt Batteriewechsel**

Die auswechselbare Pufferbatterie sorgt dafür, dass bei ausgeschalteter Versorgungsspannung folgende Daten erhalten bleiben:

<sup>l</sup> Uhrzeit

Falls die Batterie leer ist, werden folgende Einstellungen zurückgesetzt oder Daten gelöscht:

• Uhrzeit (auf Standardwert)

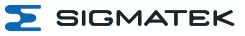

#### <span id="page-63-0"></span>**16.2 Vorgehensweise Batteriewechsel**

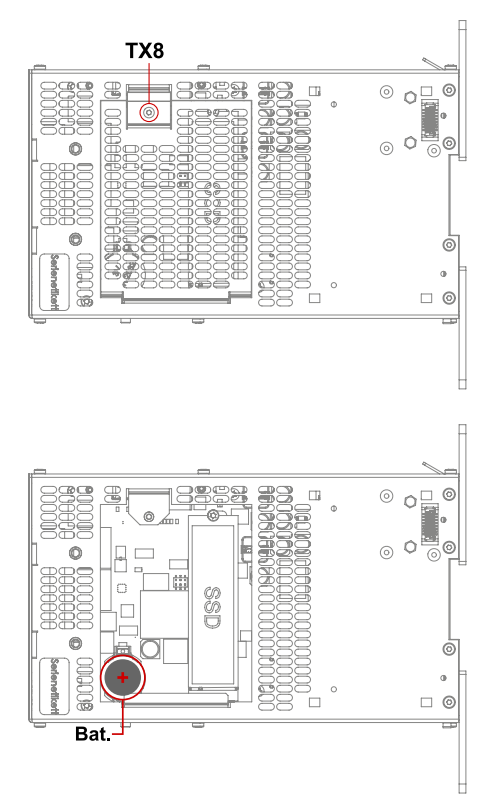

- 1. Versorgung des Gerätes abschalten (Daten bleiben ab Trennung für ca. 15 Minuten erhalten).
- 2. ESD-konforme Bedingungen schaffen.
- 3. Entfernen Sie die Befestigungsschraube(n) mit einem Torx Schraubendreher.
- 4. Nehmen Sie die Abdeckung vorsichtig ab.
- 5. Die Batterie aus dem Halter entnehmen.
- 6. Setzen Sie die neue Batterie mit richtiger Polung ein.
- 7. Schließen Sie die Abdeckung und ziehen Sie die Befestigungsschraube(n) wieder fest (0,7 Nm).

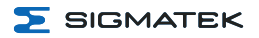

# <span id="page-64-0"></span>**17 Entsorgung**

#### **INFORMATION**

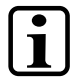

Sollten Sie das Gerät entsorgen wollen, sind die nationalen Entsorgungsvorschriften unbedingt einzuhalten.

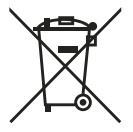

Das Gerät darf nicht mit dem Hausmüll entsorgt werden.

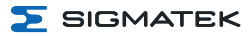

# <span id="page-65-0"></span>**18 Zubehör**

#### <span id="page-65-1"></span>**18.1 Batterie**

<span id="page-65-2"></span>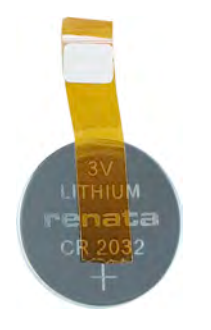

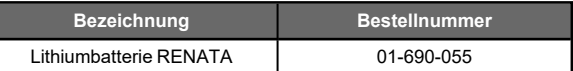

#### **18.2 Ersatzlüfter**

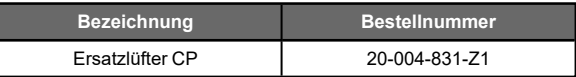

# <span id="page-66-0"></span>**19 Applikationshinweise**

#### <span id="page-66-1"></span>**19.1 Speichermedien**

Auf dem internen Speichergerät ist das Betriebssystem sowie die Kundenapplikation gespeichert.

#### **INFORMATION**

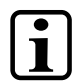

Mindestens 1 GByte des Gesamtspeichers sind für den Updateprozess (Packages) frei zu halten.

Um die Langlebigkeit des Speichers zu garantieren, ist das Schreiben von zyklischen Daten auf das interne Speichermedium zu unterlassen (Lebensdauer wird drastisch verkürzt). Für zyklisches Schreiben muss ein externes Speichermedium (z.B. microSD Karte oder USB-Stick, abhängig vom jeweiligen Gerät) von SIGMATEK verwendet werden.

Fehler, welche in Zusammenhang mit der Verwendung von Speichergeräten anderer Marken auftreten, sind vom Support ausgeschlossen.

#### <span id="page-66-2"></span>19.2 Bildschirmschoner zur Vermeidung von Display "Burn-In"

Der "Burn-In" Effekt bezeichnet das Einbrennen eines Musters in das Display nach längerer, gleichbleibender Anzeige (z.B. ein Bild).

Um "Burn-In" Effekte an angeschlossenen Displays zu vermeiden, ist bei Auslieferung ein Bildschirmschoner eingestellt, welcher sich automatisch nach 60 Minuten aktiviert. Die Zeit bis sich der Bildschirmschoner aktiviert, kann durch Ändern des folgenden CLI-Befehls in der "autoexec.lsl" angepasst werden, wobei "x" die Inaktivitäts-Zeit in Sekunden ist:

screensaver x

Es sind folgende Werte für x zulässig:

- 1 bis 32767 ... Zeit in Sekunden bis der Screensaver aktiviert wird
- <sup>l</sup> 0 … setzt den Screensaver wieder auf den Standardwert zurück (60 Minuten)
- -999 ... deaktiviert den Screensaver komplett

Wird der Screensaver deaktiviert, übernimmt SIGMATEK keinerlei Haftung oder Garantie für das Auftreten von "Burn-In" Effekten auf Displays.

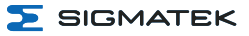

#### <span id="page-67-0"></span>**19.3 Anschluss mehrerer Displays**

Beim Anschluss von 2 oder mehr Displays mit unterschiedlichen Auflösungen kann es zu abgeschnittenen Bildinhalten kommen. Um dies zu vermeiden, sollte in der autoexec.lsl die kleinste verwendete Auflösung mit folgendem Befehl fixiert werden (wird erst nach einem Neustart aktiv):

#### SET DISPLAYRESOLUTION x

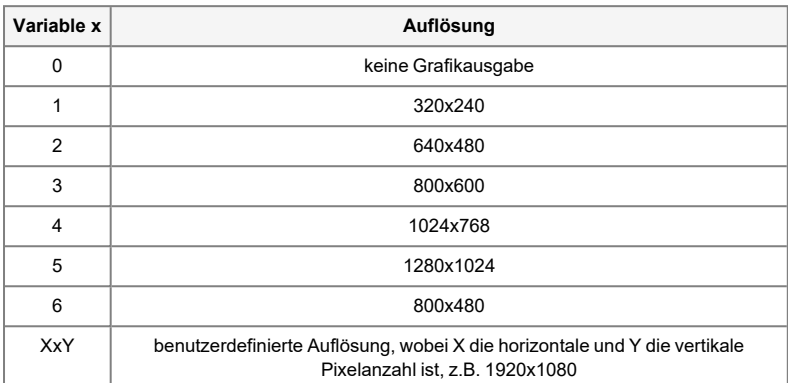

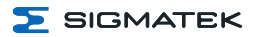

# **Änderungschart**

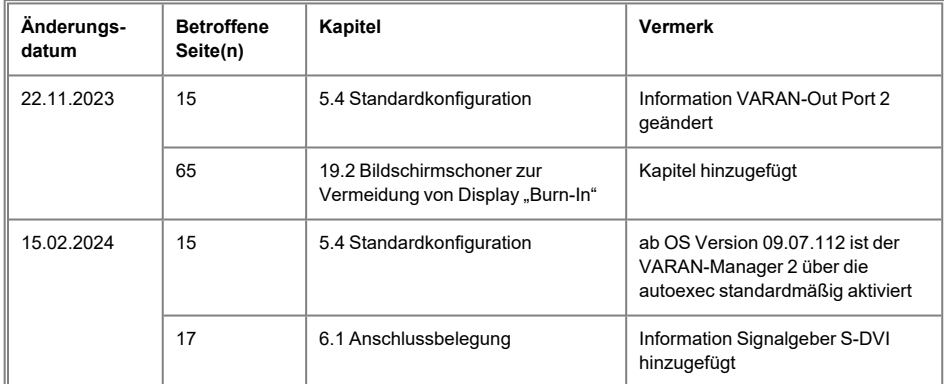